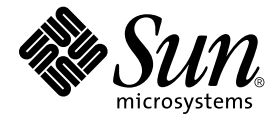

# Solaris<sup>™</sup> 9 4/04 Sun™ ハードウェアマニュアル

Sun Microsystems, Inc. www.sun.com

Part No. 817-5636-10 2004 年 4 月, Revision A

コメントの送付: http://www.sun.com/hwdocs/feedback

Copyright 2004 Sun Microsystems, Inc., 4150 Network Circle, Santa Clara, California 95054 U.S.A. All rights reserved.

米国 **Sun Microsystems, Inc.**(以下、米国 **Sun Microsystems** 社とします) は、本書に記述されている製品に採用されている技術に関する知的<br>所有権を有しています。これら知的所有権には、http://www.sun.com/patents に掲載されているひとつまたは複数の米国特許、およ<br>び米国ならびにその他の国におけるひとつまたは複数の特許または出願中の特許が含まれています。

本書およびそれに付属する製品は著作権法により保護されており、その使用、複製、頒布および逆コンパイルを制限するライセンスのもと において頒布されます。サン・マイクロシステムズ株式会社の書面による事前の許可なく、本製品および本書のいかなる部分も、いかなる 方法によっても複製することが禁じられます。

本製品のフォント技術を含む第三者のソフトウェアは、著作権法により保護されており、提供者からライセンスを受けているものです。

本製品の一部は、カリフォルニア大学からライセンスされている Berkeley BSD システムに基づいていることがあります。UNIX は、<br>X/Open Company Limited が独占的にライセンスしている米国ならびに他の国における登録商標です。

本製品は、株式会社モリサワからライセンス供与されたリュウミン L-KL (Ryumin-Light) および中ゴシック BBB (GothicBBB-Medium) の フォント・データを含んでいます。

本製品に含まれる HG 明朝 L と HG ゴシック B は、株式会社リコーがリョービイマジクス株式会社からライセンス供与されたタイプフェー<br>スマスタをもとに作成されたものです。平成明朝体 W3 は、株式会社リコーが財団法人 日本規格協会 文字フォント開発・普及センターから<br>ライセンス供与されたタイプフェースマスタをもとに作成されたものです。また、HG 明朝 L と HG ゴシック B の補助漢字部分は、平成明 朝体W3 の補助漢字を使用しています。なお、フォントとして無断複製することは禁止されています。

Sun、Sun Microsystems、AnswerBook2、docs.sun.com、Netra、SunVTS、Sun HSI、SunForum、Sun ATM、Java 3D、ShowMe、Sun StorEdge、Sun Blade、Sun Fire、Sun Enterprise、Sun Enterprise Ultra、Power Management、OpenBoot、JumpStart、Ultra、SunFDDI、<br>SunSwift、SunFast Ethernet、Sun Quad FastEthernet、Voyager は、米国およびその他の国における米国 Sun Microsystems 社の商標、登録<br>商標もしく

すべての SPARC 商標は、米国 SPARC International, Inc. のライセンスを受けて使用している同社の米国およびその他の国における商標また は登録商標です。SPARC 商標が付いた製品は、米国 Sun Microsystems 社が開発したアーキテクチャーに基づくものです。

Adobe® ロゴおよび PostScript ロゴは、Adobe Systems 社の商標または登録商標です。

OPEN LOOK および Sun Graphical User Interface は、米国 Sun Microsystems 社が自社のユーザーおよびライセンス実施権者向けに開発し<br>ました。米国 Sun Microsystems 社は、コンピュータ産業用のビジュアルまたはグラフィカル・ユーザーインタフェースの概念の研究開発<br>における米国 Xerox 社の先駆者としての成果を認めるものです。米国 Sun Microsystems 社は

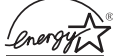

<u>◎</u> 米国 Sun Microsystems 社は、国際エネルギースタープログラムの参加事業者として、Energy Star のロゴが付いた本製品 の構成が国際エネルギースタープログラムの対象製品に関する基準を満たしていると判断します。

Energy Star のロゴは、米国 EPA の登録商標です。

OPENLOOK、OpenBoot、JLE は、サン・マイクロシステムズ株式会社の登録商標です。

ATOK は、株式会社ジャストシステムの登録商標です。ATOK8 は、株式会社ジャストシステムの著作物であり、ATOK8 にかかる著作権そ<br>の他の権利は、すべて株式会社ジャストシステムに帰属します。ATOK Server / ATOK12 は、株式会社ジャストシステムの著作物であり、 ATOK Server/ATOK12 にかかる著作権その他の権利は、株式会社ジャストシステムおよび各権利者に帰属します。

本書で参照されている製品やサービスに関しては、該当する会社または組織に直接お問い合わせください。

U.S. Government Rights—Commercial use. Government users are subject to the Sun Microsystems, Inc. standard license agreement and applicable provisions of the FAR and its supplements.

SunForum™ 3.2 については、以下の注意が適用されます: Copyright© DATA CONNECTION LIMITED 2000; TELES AG 2000。本ソフトウェ アの一部は Copyright© 1996-1998 RADVision Ltd により保護されています。DATA CONNECTION は米国およびその他の国における DATA CONNECTION LIMITED の登録商標です。

OpenGL 1.3: OpenGL® は、米国およびその他の国における Silicon Graphics 社の登録商標です。

Sun Enterprise™ 10000 COD: RSA Data Security, MD5 Message Digest Algorithim をもとに作成されています。

本書は、「現状のまま」をベースとして提供され、商品性、特定目的への適合性または第三者の権利の非侵害の黙示の保証を含みそれに限 定されない、明示的であるか黙示的であるかを問わない、なんらの保証も行われないものとします。

本書には、技術的な誤りまたは誤植のある可能性があります。また、本書に記載された情報には、定期的に変更が行われ、かかる変更は本 書の最新版に反映されます。さらに、米国サンまたは日本サンは、本書に記載された製品またはプログラムを、予告なく改良または変更す ることがあります。

本製品が、外国為替および外国貿易管理法 (外為法) に定められる戦略物資等 (貨物または役務) に該当する場合、本製品を輸出または日本国 外へ持ち出す際には、サン・マイクロシステムズ株式会社の事前の書面による承諾を得ることのほか、外為法および関連法規に基づく輸出 手続き、また場合によっては、米国商務省または米国所轄官庁の許可を得ることが必要です。

原典*: Solaris 9 4/04 Sun Hardware Platform Guide* Part No: 817-4189-10 Revision A

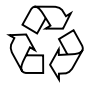

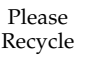

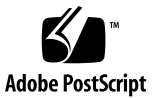

## 目次

[はじめに](#page-6-0) vii

- 1. Solaris CD/DVD [からのソフトウェアのインストール](#page-12-0) 1 インストールする前に Sun Fire および Netra [サーバーのファームウェアをアップ](#page-13-0) グレードする [\(Bug ID 4747307](#page-13-0)、4799331) 2 Solaris [ソフトウェアの自動インストール](#page-14-0) 3 [サポートされるプラットフォーム名とアーキテクチャー](#page-14-1) 3 32 ビットカーネル—200 MHz 以下の UltraSPARC [システムのデフォルト](#page-18-0) 7 [システムカーネルのサポート](#page-19-0) 8 [サポートされるグラフィックス](#page-19-1) 8
- 2. サプリメント CD [のソフトウェアのインストール](#page-22-0) 11 [サプリメント](#page-23-0) CD ソフトウェア 12 サプリメント CD [のソフトウェアのインストール](#page-25-0) 14 サプリメント CD [のソフトウェアをインストールする前に](#page-25-1) 14 Solaris [のインストールにおけるサプリメント](#page-25-2) CD のソフトウェアのインス [トール](#page-25-2) 14 Solaris Web Start を使用したサプリメント CD [のソフトウェアのインストー](#page-25-3) [ル](#page-25-3) 14 [pkgadd](#page-27-0) によるスタンドアロンシステムへのサプリメント CD ソフトウェア のインストール 16 SunVTS (診断テスト) [ソフトウェア](#page-31-0) 20

SunVTS [のパッケージ](#page-32-0) 21 SunVTS [のインストール](#page-32-1) 21 SunVTS [ソフトウェアの使用方法](#page-32-2) 21 OpenGL [ソフトウェア](#page-33-0) 22

[プラットフォームのサポート](#page-33-1) 22

[古いパッケージの削除](#page-33-2) 22

OpenGL [のパッケージ](#page-34-0) 23

OpenGL [のインストール](#page-35-0) 24

[インストール後の作業](#page-35-1) 24

[ローカルでアプリケーション実行時の描画速度が遅い場合](#page-36-0) 25

サンのサーバー用 [Sun Remote System Control](#page-38-0) 27

[SunForum](#page-38-1) 27

SunForum [のインストール](#page-39-0) 28

[オンラインヘルプ](#page-39-1) 28

サプリメント CD [に含まれるネットワークアダプタのドライバ](#page-39-2) 28

[ドライバのインストール](#page-39-3) 28

[参照マニュアル](#page-40-0) 29

VLAN [の構成](#page-40-1) 29

▼ 静的 [VLAN](#page-41-0) の構成 30

[Java 3D 1.3.1 API 3](#page-43-0)2

[インストールに必要な条件](#page-43-1) 32

Java 3D 1.3.1 [のインストール](#page-44-0) 33

[Sun Enterprise 10000 SSP](#page-44-1) 33

[Sun Enterprise 10000 Capacity on Demand 1.0](#page-44-2) 33

[Netra ct Platform](#page-44-3) ソフトウェア 33

3. サプリメント CD [に収録されているマニュアル](#page-46-0) 35 AnswerBook2 マニュアルと [Solaris 9 4/04](#page-46-1) リリース 35 サプリメント CD [に収録されているマニュアル](#page-47-0) 36

[インストールしたパッケージ内のマニュアルの参照](#page-49-0) 38 [Solaris 9 4/04 on Sun Hardware Documentation Set 3](#page-50-0)9 Sun [マニュアルページのパッケージ](#page-54-0) 43 Sun [マニュアルページのインストール](#page-54-1) 43 Sun [マニュアルページの使用方法](#page-54-2) 43 サプリメント CD [のその他のマニュアル](#page-55-0) 44

4. [サンのハードウェアにおける電源管理](#page-56-0) 45 [サポートされるプラットフォームとシステム間の違い](#page-56-1) 45 [システムアーキテクチャーの違いとデフォルト設定](#page-58-0) 47 SPARCstation 4 [に関する注意事項](#page-59-0) 48

5. OpenBoot [緊急時の処理](#page-60-0) 49

従来の (非 USB) [キーボードが接続されたシステムでの](#page-60-1) OpenBoot 緊急時の処 [理](#page-60-1) 49

- USB [キーボードが接続されたシステムでの](#page-61-0) OpenBoot 緊急時の処理 50
	- [Stop-A](#page-61-1) の機能 50 [Stop-N](#page-61-2) の機能 50 [Stop-F](#page-62-0) の機能 51 [Stop-D](#page-63-0) の機能 52
- A. サプリメント CD [の日本語化されたパッケージ一覧](#page-64-0) 53 日本語化されたパッケージー覧 53

[索引](#page-66-0) 55

## <span id="page-6-0"></span>はじめに

このマニュアルでは、Solaris™ 9 4/04 オペレーティング環境でサポートされる Sun のハードウェアに関する重要な情報について説明します。

このマニュアルで説明する主な項目は以下のとおりです。

- サンのハードウェアに固有の Solaris 9 4/04 のインストール手順
- Solaris 9 4/04 Software Supplement CD (以下、サプリメント CD と呼びます) に 含まれるソフトウェアの説明とインストール手順
- 電源管理ソフトウェアに関するハードウェア条件とソフトウェア条件

注 – Solaris 9 4/04 のインストール方法とサポートされるハードウェアについては、 第 [1](#page-12-1) 章を参照してください。サプリメント CD に収録されているソフトウェアのイン ストール方法については、第 [2](#page-22-1) 章を参照してください。

## インストールについての情報

Solaris 9 4/04 をインストールする前に、以下の表 [P-1](#page-7-0) と表 [P-2](#page-7-0) に示す関連マニュア ルを参照してください。

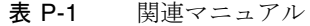

<span id="page-7-0"></span>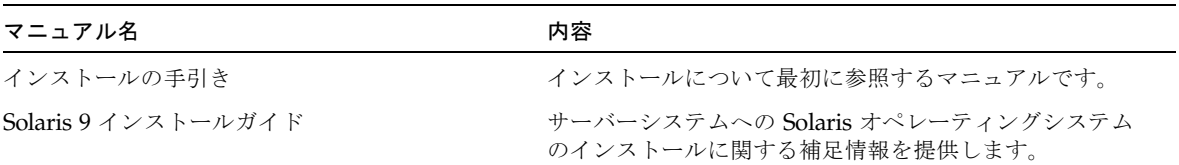

表 P-2 ハードウェア別のインストール情報

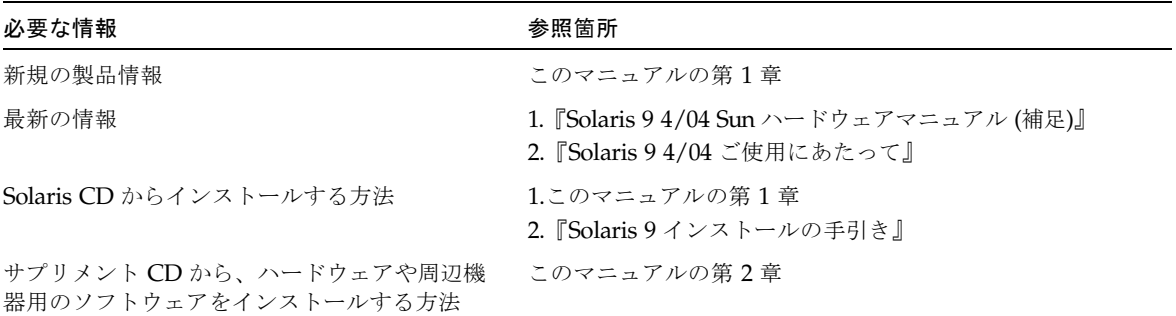

## マニュアルの構成

このマニュアルは、以下のように構成されています。

第 [1](#page-12-1) 章では、サポートされているサンのハードウェアへの Solaris 9 4/04 のインス トールやアップグレード方法について、『Solaris 9 インストールの手引き』を補足す る説明をしています。この章では、追加でサポートされるフレームバッファーカード についても記載しています (『Sun フレームバッファー使用の手引き』に対する補足 情報です)。

第 [2](#page-22-1) 章では、サプリメント CD に収録されている サン固有のソフトウェアの概要 と、インストール方法について説明しています。

第 [3](#page-46-2) 章では、サプリメント CD に収録されているマニュアルの内容や位置、書式につ いて説明しています。

第 [4](#page-56-2) 章では、サンのハードウェアで電源管理機能ソフトウェアを使用する際の、ハー ドウェア条件とソフトウェア条件について説明しています。

第 [5](#page-60-2) 章では、一部のシステムにおける新しい OpenBoot™ 緊急時の処理について説明 しています。

注 – Sun Fire™ 6800/4810/4800/3800 システムについて、このマニュアルに以前に 記載されていた情報は、現在『Sun Fire ミッドレンジシステムプラットフォーム管理 ガイド』に記載されています。

# シェルプロンプトについて

シェルプロンプトの例を以下に示します。

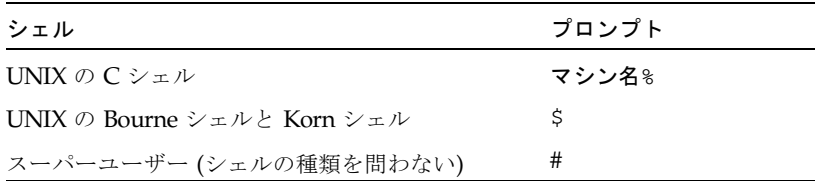

# 書体と記号について

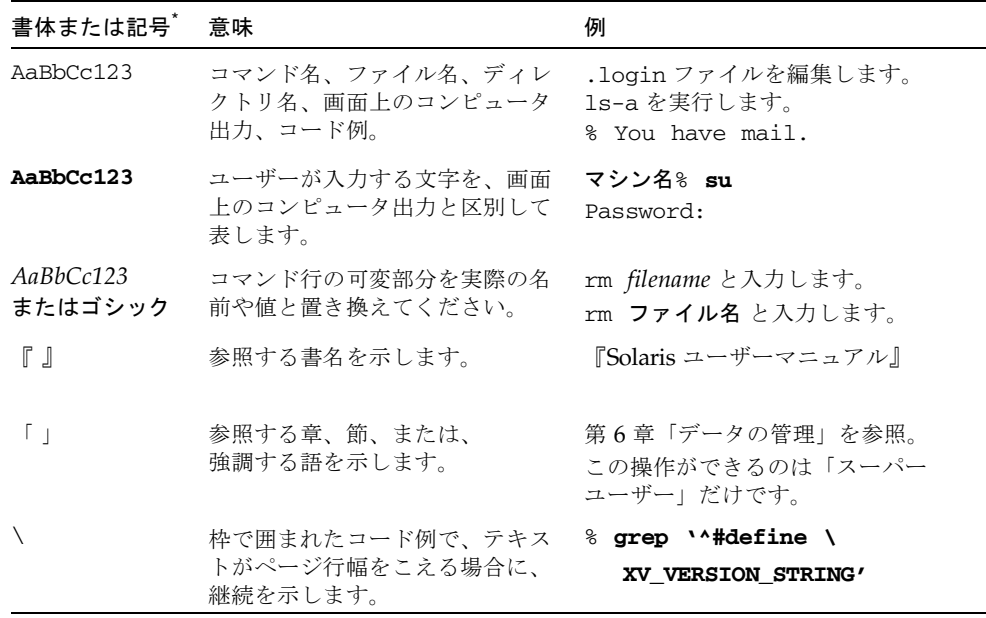

\* 使用しているブラウザにより、これら設定と異なって表示される場合があります。

# Sun のオンラインマニュアル

各言語対応版を含むサンの各種マニュアルは、次の URL から表示、印刷または購入 できます。

http://www.sun.com/documentation

## サンの技術サポート

この製品に関する技術的な質問については、このマニュアルでは扱っていません。以 下の Web サイトにアクセスしてください。

http://www.sun.com/service/contacting

# コメントをお寄せください

弊社では、マニュアルの改善に努力しており、お客様からのコメントおよびご忠告を お受けしております。コメントは下記よりお送りください。

http://www.sun.com/hwdocs/feedback

コメントにはマニュアルの Part No. (817-5636-10) とタイトルを記載してください。

第 1 章

# <span id="page-12-1"></span><span id="page-12-0"></span>Solaris CD/DVD からのソフトウェ アのインストール

この章では、以下の項目について説明します。

- 2[ページの「インストールする前に](#page-13-0) Sun Fire および Netra サーバーのファーム [ウェアをアップグレードする](#page-13-0) (Bug ID 4747307、4799331)」
- 3ページの「Solaris [ソフトウェアの自動インストール」](#page-14-0)
- 3[ページの「サポートされるプラットフォーム名とアーキテクチャー」](#page-14-1)
- 7ページの「32 ビットカーネル—200 MHz 以下の UltraSPARC [システムのデフォ](#page-18-0) [ルト」](#page-18-0)
- 8[ページの「システムカーネルのサポート」](#page-19-0)
- 8[ページの「サポートされるグラフィックス」](#page-19-1)

注 – 現リリースの Solaris のインストール方法については、CD/DVD に同梱されて いる『Solaris 9 インストールの手引き』を参照してください。詳しい説明は、 『Solaris 9 インストールガイド』を参照してください。

## <span id="page-13-0"></span>インストールする前に Sun Fire および Netra サーバーのファームウェアをアッ プグレードする (Bug ID 4747307、 4799331)

<span id="page-13-1"></span>特定の Sun Fire および Netra™ サーバーに Solaris 9 4/04 オペレーティング環境をイ ンストールするには、まず最初にサーバーのファームウェアを更新する必要がありま す。ファームウェアを更新しないで Solaris 9 4/04 ソフトウェアをインストールする と、サーバーがパニックになります。この問題は次のサーバーで発生します。

- Sun Fire 3800 サーバー
- Sun Fire  $4800$  サーバー
- Sun Fire  $4810$  サーバー
- Sun Fire  $6800$   $+$   $\times$   $-$
- Sun Fire V1280 サーバー
- Netra 1280 サーバー

この問題が発生すると、次のエラーメッセージが表示されます。

panic[cpu0]/thread=140a000: BAD TRAP: type=34 rp=147e9e0 addr=5586ee326973add3 mmu\_fsr=0

ok プロンプトが表示されます。

回避策:

Sun Fire 3800、4800、4810、または 6800 サーバーの場合は、ファームウェア更新 5.15.4 または 5.15.3 などの使用可能な最新のファームウェアパッチを適用してくださ い。

Sun Fire V1280 または Netra サーバーの場合は、5.13.0014 などの使用可能な最新の ファームウェアパッチを適用してください。

ファームウェア更新のパッチは、次の Web サイトで入手できます。

http://sunsolve.sun.com

必ず最新のパッチをダウンロードして適用してください。

## <span id="page-14-0"></span>Solaris ソフトウェアの自動インストー ル

<span id="page-14-3"></span>表 [1-1](#page-14-2) に示しているサンのハードウェアで Solaris 9 4/04 をインストール/アップグ レードする際、前記のファームウェアに関する作業を除き、特別な作業を行う必要は ありません。サンのハードウェアに Solaris 9 4/04 オペレーティング環境を自動イン ストールする手順については『Solaris 9 インストールガイド』を参照してください。

# <span id="page-14-6"></span><span id="page-14-5"></span><span id="page-14-1"></span>サポートされるプラットフォーム名と アーキテクチャー

<span id="page-14-7"></span><span id="page-14-4"></span>以下の作業を行う場合には、システムのアーキテクチャー (プラットフォーム名) を 把握する必要があります。

- サブネットに起動サーバーを設定する場合
- ネットワークインストール用にクライアントを追加する場合 (スタンドアロン、 サーバー、ディスクレス)

カスタム JumpStart™ のインストール設定ファイルを記述する場合は、プラット フォーム名についても把握する必要があります。

表 [1-1](#page-14-2) に、Solaris 9 4/04 リリースに対応したサンのハードウェアシステムのプラッ トフォーム名とアーキテクチャーの一覧を分類して示します。

| システム                          | プラットフォーム名            |       | アーキテ 32 ビット<br>クチャー のみ゛ | 32 ビット<br>および 64<br>ビット† | 64 ビット<br>のみ‡ |
|-------------------------------|----------------------|-------|-------------------------|--------------------------|---------------|
| ワークステーションシステム                 |                      |       |                         |                          |               |
| Sun Blade <sup>TM</sup> $100$ | SUNW, Sun-Blade-100  | sun4u |                         |                          | X             |
| Sun Blade 150                 | SUNW.Sun-Blade-100   | sun4u |                         |                          | X             |
| Sun Blade 1000                | SUNW.Sun-Blade-1000  | sun4u |                         |                          | X             |
| Sun Blade 1500                | SUNW.Sun-Blade-1000  | sun4u |                         |                          | X             |
| Sun Blade 2000                | SUNW, Sun-Blade-1000 | sun4u |                         |                          | X             |
| Sun Blade 2500                | SUNW.Sun-Blade-1000  | sun4u |                         |                          | X             |

<span id="page-14-2"></span>表 1-1 プラットフォーム名とアーキテクチャー

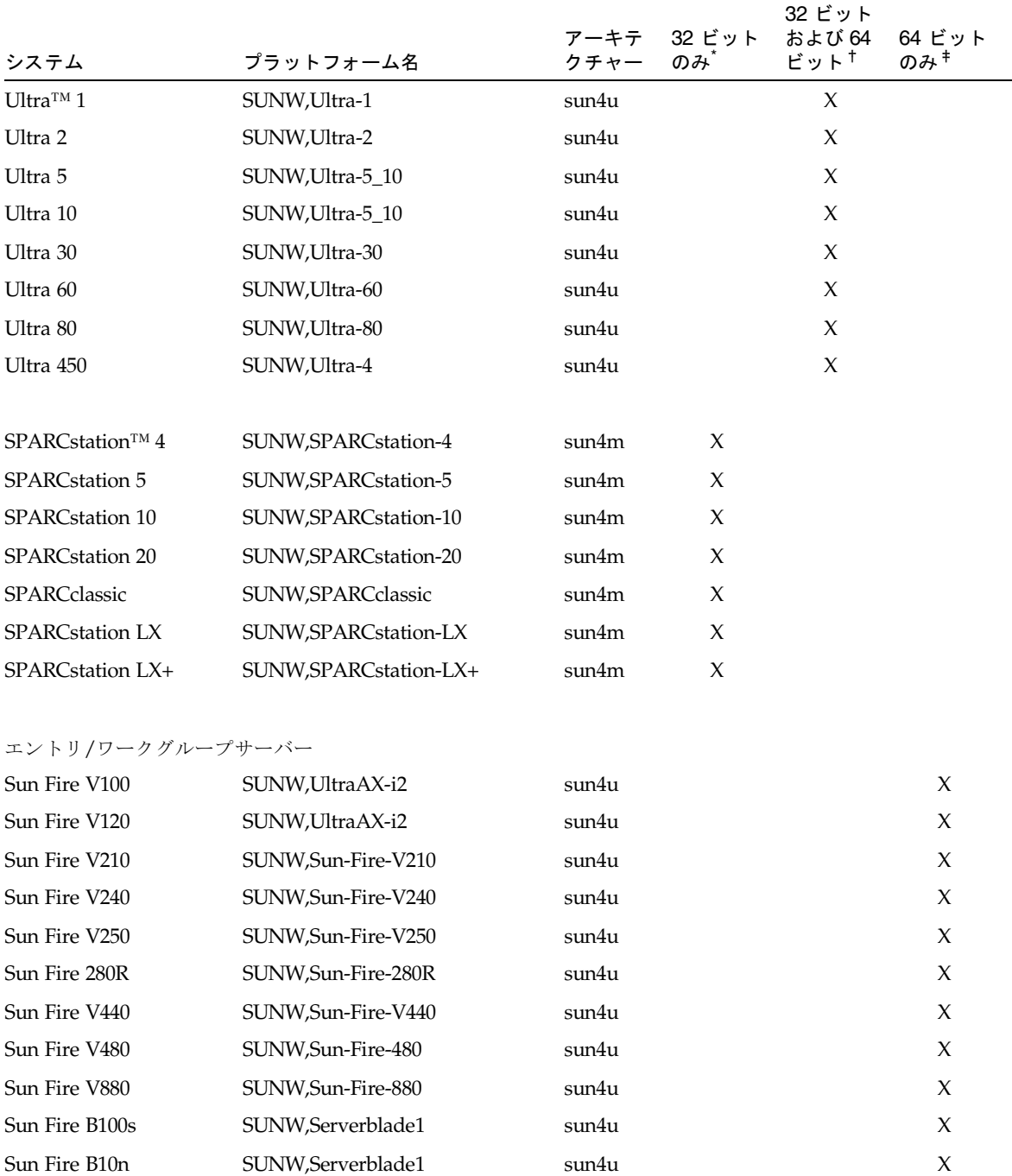

#### 表 1-1 プラットフォーム名とアーキテクチャー (続き)

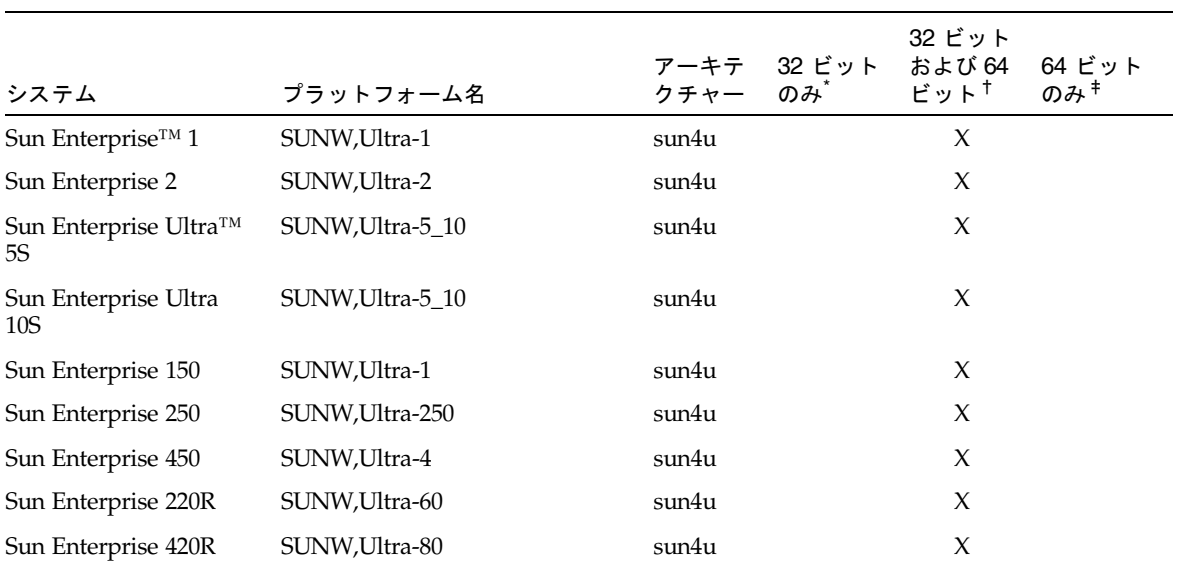

ミッドレンジサーバーおよびミッドフレームサーバー

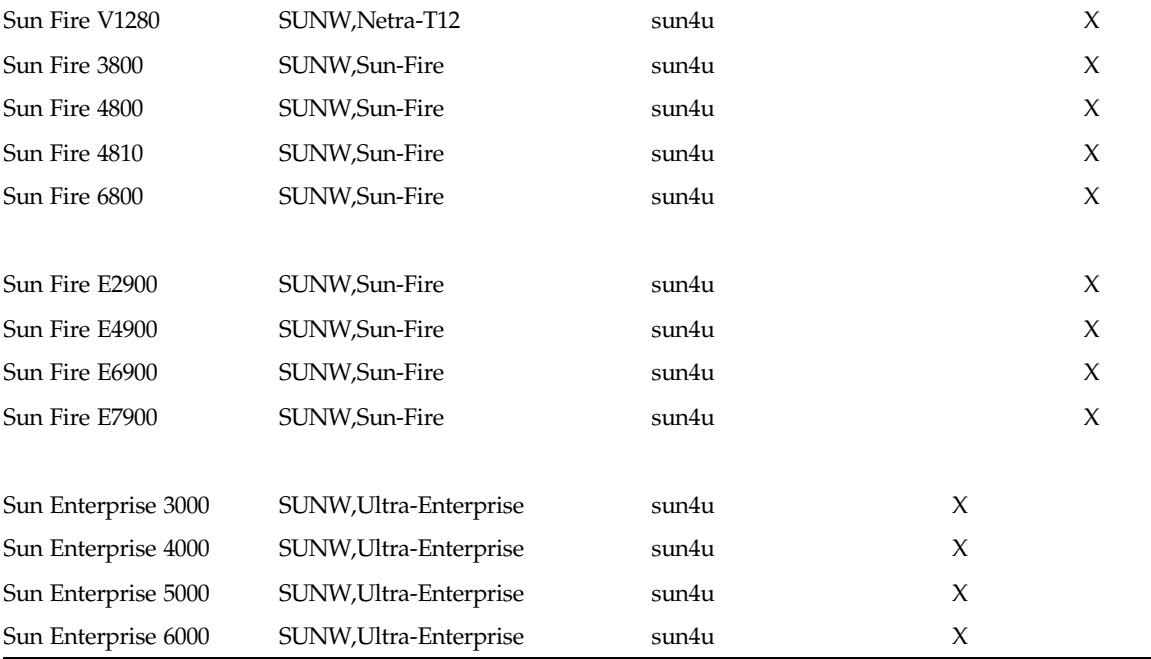

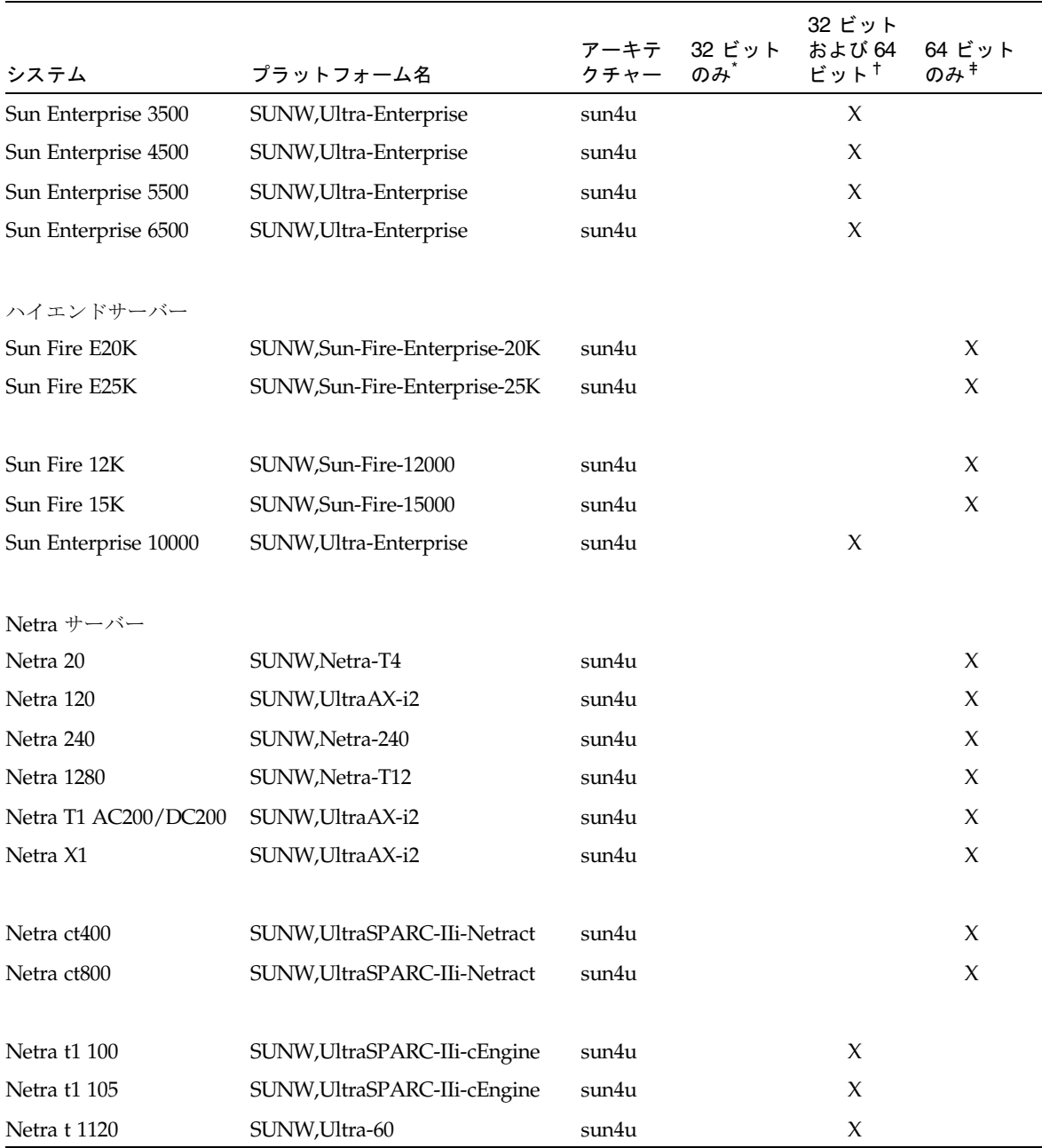

#### 表 1-1 プラットフォーム名とアーキテクチャー (続き)

| システム                | プラットフォーム名      |       | 32 ビット<br>アーキテ 32 ビット および 64 64 ビット<br>クチャー のみ゛   ビット <sup>†</sup> のみ <sup>‡</sup> |  |
|---------------------|----------------|-------|------------------------------------------------------------------------------------|--|
| <b>Netra t 1125</b> | SUNW,Ultra-60  | sun4u |                                                                                    |  |
| Netra t 1400        | SUNW, Ultra-80 | sun4u | X                                                                                  |  |
| Netra t 1405        | SUNW,Ultra-80  | sun4u |                                                                                    |  |

表 1-1 プラットフォーム名とアーキテクチャー (続き)

\* 32 ビットのカーネル/ドライバのみをサポートしているプラットフォームです。

†これらシステムは、32 ビットのカーネル/ドライバを起動できる 64 ビットプラットフォームです。これらは、32 ビットのカーネル では 32 ビットのアプリケーションとドライバをサポートし、64 ビットのカーネルでは 32 ビットまたは 64 ビットのアプリケーショ ンと 64 ビットのドライバをサポートします。

‡32 ビットのカーネル/ドライバをサポートしていない 64 ビットプラットフォームです。

その他のシステムのプラットフォームについての詳細は、『Solaris 9 インストールガ イド』を参照してください。

# <span id="page-18-0"></span>32 ビットカーネル—200 MHz 以下の UltraSPARC システムのデフォルト

200 MHz 以下の UltraSPARC™ システム上では、プロセッサの動作を停止可能な 64 ビットプログラムが実行される危険性があります。64 ビットプログラムは、 Solaris 32 ビットカーネル上では実行できないため、これらのシステムでは、デフォ ルトで Solaris 32 ビットカーネルが起動されます。

プロセッサの動作を停止させるようなコードシーケンスは非常にまれで、通常コンパ イラからの生成は不可能となっています。このようなコードシーケンスを生成するた めには、アセンブラコードで明確に書かれている必要があります。なお、規則どおり に書かれた手書きのアセンブラルーチンが、このようなコードシーケンスを使用する ことはほとんどありません。

プロセッサの動作を停止させるようなプログラムは、これらのシステムで Solaris 64 ビットカーネルを実行する場合があります。

システムのプロセッサの速度を確認するには、以下のように入力します。

# **/usr/sbin/psrinfo -v**

boot 規則ファイルを変更することで、デフォルトのカーネルを 32 ビットから変更 することができます。/platform/プラットフォーム名/boot.conf ファイルを開 き、ALLOW 64BIT KERNEL ON UltraSPARC 1 CPU 変数のコメントを解除し、以 下に示すように、値を true に設定します。

ALLOW 64BIT KERNEL ON UltraSPARC 1 CPU=true

詳細は、boot(1M) のマニュアルページを参照してください。

システムをアップグレードすることで対処する場合は、購入先にお問い合わせくださ い。

## <span id="page-19-2"></span><span id="page-19-0"></span>システムカーネルのサポート

すべての SPARC® システムで 32 ビットのアプリケーションを実行できます。新しい SPARC プロセッサ (UltraSPARC ベースのシステム) では、完全な 64 ビットカーネ ルを起動および実行できます。完全な 64 ビットカーネルでは、32 ビットのアプリ ケーションと 64 ビットのアプリケーションを同時に実行することができます。

64 ビットカーネルを実行するシステムには、カーネルに直接読み込む 64 ビット版の ドライバとその他のソフトウェアモジュールが必要です。アプリケーションの中には これらの構成要素に依存しているものがあり、この結果、32 ビットカーネルあるい は 64 ビットカーネルに固有な構成要素のバージョンが必要となることがあります。 32 ビットのアプリケーションは 64 ビットのライブラリにリンクすることはできませ ん。また、64 ビットのアプリケーションを 32 ビットのライブラリにリンクすること もできません。(Solaris 9 4/04 オペレーティングシステムには、32 ビットと 64 ビッ トの両方のバージョンのシステムライブラリが含まれています。)

表 [1-1](#page-14-2) に、どのシステムで 64 ビットおよび 32 ビットのアプリケーションを実行でき るか、そして、どのシステムで 32 ビットカーネル、64 ビットカーネル、あるいは両 方のカーネルを起動できるかを示します。

## <span id="page-19-1"></span>サポートされるグラフィックス

<span id="page-19-3"></span>表 [1-2](#page-20-0) は、このリリース時点でサポートされている最新のフレームバッファーカード を示しています。

<span id="page-20-0"></span>フレームバッファーカードの詳細については、該当するカードのマニュアルを参照し てください。すでにリリースされているカードの詳細については、『Sun フレーム バッファー使用の手引き』も参照してください。

| フレームバッ<br>ファーカード | サポート開始          | ドラ<br>イバ | 設定コマンド   | 参照先                                                                                        |
|------------------|-----------------|----------|----------|--------------------------------------------------------------------------------------------|
| XVR-100          | Solaris 9       | pfb      | fbconfig | Sun XVR-100 Graphics Accelerator<br>Installation Guide<br>Part No. 816-7560-12             |
| XVR-500          | Solaris 9       | ifb      | fbconfig | Sun XVR-500 Graphics Accelerator<br>Installation Guide<br>Part No. 816-3028-12             |
| XVR-600          | Solaris 9       | ifb      | fbconfig | Sun XVR-600 Graphics Accelerator<br>Installation and User's Guide<br>Part No. 817-2195-10  |
| XVR-1200         | Solaris 8 10/01 | ifb      | fbconfig | Sun XVR-1200 Graphics Accelerator<br>Installation and User's Guide<br>Part No. 816-7386-11 |

表 1-2 サポートされるグラフィックス

第 2 章

# <span id="page-22-1"></span><span id="page-22-0"></span>サプリメント CD のソフトウェアの インストール

この章では、サプリメント CD に収録されている以下のソフトウェアの内容と、イン ストール方法について説明します。

この章では、以下の項目について説明します。

- 12 [ページの「サプリメント](#page-23-0) CD ソフトウェア」
- 14 ページの「サプリメント CD [のソフトウェアのインストール」](#page-25-0)
- 20 ページの「SunVTS (診断テスト) [ソフトウェア」](#page-31-0)
- 22 ページの「OpenGL [ソフトウェア」](#page-33-0)
- 27ページの「サンのサーバー用 [Sun Remote System Control](#page-38-0)」
- 27 ページの「[SunForum](#page-38-1)」
- 28 ページの「サプリメント CD [に含まれるネットワークアダプタのドライバ」](#page-39-2)
- 29 [ページの「](#page-40-1)VLAN の構成」
- 32 ページの「[Java 3D 1.3.1 API](#page-43-0)」
- 33 ページの「[Sun Enterprise 10000 SSP](#page-44-1)」
- 33 ページの「[Sun Enterprise 10000 Capacity on Demand 1.0](#page-44-2)」
- 33 ページの「[Netra ct Platform](#page-44-3) ソフトウェア」

# <span id="page-23-0"></span>サプリメント CD ソフトウェア

表 [2-1](#page-23-1) は、サプリメント CD に収録されている各ソフトウェアのタイプとともに、そ れらがデフォルトまたはオプションのどちらでインストールされるのかを示していま す。

<span id="page-23-2"></span>表 2-1 Solaris 9 4/04 サプリメント CD の内容とインストールの状態

<span id="page-23-1"></span>

| ソフトウェア                                                                                              | Solaris 9 4/04<br>バージョン | デフォルトインス<br>トール |
|----------------------------------------------------------------------------------------------------|-------------------------|-----------------|
| Java 3DTM ソフトウェア                                                                                    | 1.3.1                   | Yes             |
| OpenGL® ソフトウェア                                                                                      | 1.3                     | Yes             |
| Sun Enterprise サーバー用 Sun Remote System Control (RSC)                                                | 2.2.2                   | Yes             |
| SunATM™ ドライバ                                                                                        | 5.1                     | Yes             |
| SunForum™ ソフトウェア                                                                                    | 3.2                     | Yes             |
| SunHSI™ PCI ドライバ                                                                                    | 3.0                     | Yes             |
| SunVTS™ ソフトウェア                                                                                      | 5.1 Patch Set 5         | Yes             |
| Lights Out Management ソフトウェア                                                                        | 2.0                     | N <sub>0</sub>  |
| Netra ct Platform ソフトウェア                                                                            | 1.0                     | No              |
| Netra t11 Alarms ソフトウェア                                                                             | 2.0                     | No              |
| Sun Enterprise 10000 Capacity On Demand (COD) $\forall$ 7 $\forall$ $\forall$ $\forall$ $\forall$ 7 | 1.0                     | No              |
| Sun Enterprise 10000 SSP ソフトウェア                                                                     | 3.5                     | No              |
| Sun Fire™ B10n content load balancing blade                                                         | $1.1\,$                 | No              |
| System Management Services ソフトウェア (Sun Fire ハイエンドシ<br>ステム用)                                         | 1.4                     | 別涂インストール        |
| WBEM-based Dynamic Reconfiguration (WDR)                                                            | 1.0                     | No              |

以下の表には、現在の Solaris 9 4/04 リリースの各バージョンを、過去の Solaris 9 リ リースと比較した形で示しています。

| ソフトウェア                                                          | Solaris<br>9 | Solaris<br>9 9/02 | Solaris<br>9 12/02    | Solaris<br>94/03      | Solaris<br>9 8/03     | Solaris<br>9 12/03    | Solaris<br>94/04      |
|-----------------------------------------------------------------|--------------|-------------------|-----------------------|-----------------------|-----------------------|-----------------------|-----------------------|
| Sun Enterprise 10000 Capacity on<br>Demand                      | $1.0\,$      | $1.0\,$           | 1.0                   | $1.0\,$               | 1.0                   | $1.0\,$               | 1.0                   |
| Java 3D                                                         | $1.2.1\_04$  | $1.2.1\_04$       | $1.2.1\_04$           | $1.2.1\_04$           | 1.3                   | 1.3.1                 | 1.3.1                 |
| Netra ct Platform                                               | 1.0          | 1.0               | 1.0                   | 1.0                   | 1.0                   | 1.0                   | 1.0                   |
| Netra t11xx Alarms                                              | 2.0          | 2.0               | 2.0                   | 2.0                   | 2.0                   | 2.0                   | 2.0                   |
| Lights Out Management                                           | 2.0          | 2.0               | 2.0                   | 2.0                   | 2.0                   | 2.0                   | 2.0                   |
| OpenGL                                                          | 1.2.2        | 1.2.3             | 1.2.3                 | 1.3                   | 1.3                   | 1.3                   | 1.3                   |
| PC launcher                                                     | 1.0.1        | 1.0.1             | 1.0.2                 | 1.0.2                 | 1.0.2                 | 1.0.2                 | n/a                   |
| PC file viewer                                                  | 1.0.1        | 1.0.1             | n/a                   | n/a                   | n/a                   | n/a                   | n/a                   |
| Sun Enterprise サーバー用 Sun<br>Remote System Control (RSC)         | 2.2.1        | 2.2.1             | 2.2.1                 | 2.2.1                 | 2.2.1                 | 2.2.2                 | 2.2.2                 |
| ShowMe™ TV                                                      | 1.3          | 1.3               | 1.3                   | 1.3                   | 1.3                   | n/a                   | n/a                   |
| SunATM                                                          | 5.1          | 5.1               | 5.1                   | 5.1                   | 5.1                   | 5.1                   | 5.1                   |
| SunFDDI™ PCI                                                    | 3.0          | 3.0               | 3.0                   | n/a                   | n/a                   | n/a                   | n/a                   |
| SunFDDI SBus                                                    | 7.0          | 7.0               | 7.0                   | n/a                   | n/a                   | n/a                   | n/a                   |
| SunForum                                                        | 3.1          | 3.1               | 3.1                   | 3.2                   | 3.2                   | 3.2                   | 3.2                   |
| SunHSI PCI                                                      | 3.0          | 3.0               | 3.0                   | 3.0                   | 3.0                   | 3.0                   | 3.0                   |
| SunHSI SBus                                                     | 3.0          | 3.0               | 3.0                   | n/a                   | n/a                   | n/a                   | n/a                   |
| SunVTS                                                          | 5.0          | 5.1               | 5.1<br>Patch<br>Set 1 | 5.1<br>Patch<br>Set 2 | 5.1<br>Patch<br>Set 3 | 5.1<br>Patch<br>Set 4 | 5.1<br>Patch<br>Set 5 |
| Sun Enterprise 10000 System<br>Service Processor                | 3.5          | 3.5               | 3.5                   | 3.5                   | 3.5                   | 3.5                   | 3.5                   |
| Sun Fire B10n content load<br>balancing blade                   | n/a          | n/a               | n/a                   | n/a                   | n/a                   | 1.1                   | $1.1\,$               |
| System Management Services ソフ<br>トウェア (Sun Fire ハイエンドシス<br>テム用) | 1.2          | 1.2               | 1.2                   | 1.3                   | 1.3                   | 1.3                   | 1.4                   |
| <b>WBEM-based Dynamic</b><br>Reconfiguration (WDR)              | n/a          | 1.0               | 1.0                   | 1.0                   | 1.0                   | $1.0\,$               | 1.0                   |

表 2-2 Solaris 9 4/04 サプリメント CD バージョン履歴

# <span id="page-25-7"></span><span id="page-25-4"></span><span id="page-25-0"></span>サプリメント CD のソフトウェアのイン ストール

サプリメント CD からソフトウェアをインストールするには、以下の 3 種類の方法が あります。

- <span id="page-25-5"></span>■ Solaris のインストールの一部としてインストール
- Solaris Web Start
- pkgadd

### <span id="page-25-1"></span>サプリメント CD のソフトウェアをインストール する前に

以前のバージョンのサプリメント CD ソフトウェアがインストールされている場合、 該当するソフトウェアに関連するパッケージを削除してから新しいソフトウェアをイ ンストールしてください。

### <span id="page-25-2"></span>Solaris のインストールにおけるサプリメント CD のソフトウェアのインストール

<span id="page-25-8"></span>Solaris のインストールでは、「デフォルトインストール」と「カスタムインストー ル」のいずれかを選択するようメッセージが表示されます。CD と DVD のどちらか らインストールしても、デフォルト設定は同じです。

インストールの最中には、Software Supplement CD からデフォルトでインストール される既定の製品セットが表示されます。「カスタムインストール」を選択すると、 これら設定を変更することができます。

### <span id="page-25-3"></span>Solaris Web Start を使用したサプリメント CD の ソフトウェアのインストール

<span id="page-25-6"></span>Solaris オペレーティングシステムがすでにインストールされている場合は、Solaris Web Start を使用してサプリメント CD のソフトウェアをインストールすることがで きます。

- ▼ Solaris Web Start を使用してサプリメント CD のソフトウェ アをインストールする
	- 1. サプリメント CD を CD-ROM ドライブに挿入します。
	- 2. シェルを起動して、以下のように入力します。

```
# cd /cdrom/cdrom0
# ./installer
```
- 3. Solaris Web Start GUI が表示されます。「次へ」をクリックします。
- 4. インストールする言語ロケールを選択し、「次へ」をクリックします。
- 5. 表示されている一覧からインストールするソフトウェアコンポーネントを選択し、 「次へ」をクリックします。

サプリメント CD のソフトウェアコンポーネントがすべて一覧表示され、すでに選択 されているソフトウェアは「デフォルトインストール」と表示されています。デフォ ルトでインストールされるコンポーネントが必要でないときは「インストールしな い」というラジオボタンを選択したり、「カスタムインストール」を選択してデフォ ルト以外のコンポーネントを追加したりすることもできます。サプリメント CD に収 録されているソフトウェアコンポーネントは、表 [2-1](#page-23-1) に一覧表示されています。

6. 「カスタムインストール」でソフトウェアを選択する場合は、次に表示される画面に 従って、ダウンロードするコンポーネントを 1 つずつ選択します。

「カスタムインストール」で選択したソフトウェアの中には、クライアントバージョ ンとサーバーバージョンのいずれかなど、特定のコンポーネントをインストールする よう選択できるものもあります。

### <span id="page-27-3"></span><span id="page-27-2"></span><span id="page-27-0"></span>pkgadd によるスタンドアロンシステムへの サプリメント CD ソフトウェアのインストール

- <span id="page-27-4"></span>▼ pkgadd を使用してサプリメント CD から製品パッケージを スタンドアロンシステムにインストールする
- 1. サプリメント CD を CD-ROM ドライブに挿入します。 「ファイルマネージャ」ウィンドウが表示されます。
- 2. シェルで su コマンドを実行し、パスワードを入力してスーパーユーザーになりま す。
- 3. 以下のコマンドを入力します。

# **/usr/sbin/pkgadd -d /cdrom/cdrom0/**ディレクトリ**/Product** パッケージ名

または、

# **cd /cdrom/cdrom0/**ディレクトリ**/Product** # **pkdadd -d .** パッケージ名

ディレクトリは、表 [2-3](#page-27-1) のソフトウェア製品のディレクトリです。パッケージ名は、 表 [2-3](#page-27-1) のパッケージ名です。

-d オプションの引数には、デバイスまたはディレクトリの絶対パス名を入力しま す。パッケージが格納されているデバイスの指定を省略した場合は、pkgadd によ り、デフォルトのスプールディレクトリ (/var/spool/pkg) が検索されます。パッ ケージが見つからない場合、インストールは失敗します。

以下に示す、製品別の適切なパッケージをインストールします。

表 2-3 製品別のパッケージ

<span id="page-27-1"></span>

| ソフトウェア製品                       | バージョン           | ディレクトリ          | パッケージ     |
|--------------------------------|-----------------|-----------------|-----------|
| Validation Test Suite (SunVTS) | 5.1 Patch Set 5 | SunVTS 5.1 PS5/ | SUNWyts   |
|                                |                 |                 | SUNWytsmn |
|                                |                 |                 | SUNWytsx  |
|                                |                 |                 | SUNWivtsm |
|                                |                 |                 | SUNWipvtm |
|                                |                 |                 | SUNWiuvtm |

| ソフトウェア製品                    | バージョン | ディレクトリ          | パッケージ                                                                                                    |
|-----------------------------|-------|-----------------|----------------------------------------------------------------------------------------------------|
| OpenGL 実行時ライブラリ             | 1.3   | OpenGL_1.3/     | SUNWgldoc<br>SUNWgldp<br>SUNWgldpx<br>SUNWglh<br>SUNWglrt<br>SUNWglrtu<br>SUNWglrtx<br>SUNWglsr<br>SUNWglsrx<br>SUNWglsrz |
| RSC (Remote System Control) | 2.2.2 | RSC_2.2.2/      | SUNWrsc<br>SUNWrscd<br>SUNWrscj<br>SUNWjersc<br>SUNWjrscj<br>SUNWjrscd                                                    |
| SunForum                    | 3.2   | SunForum_3.2/   | SUNWdat<br>SUNWdatu<br>SUNWjadat<br>SUNWjpdat<br>SUNWkeep<br>SUNWphone                                                    |
| SunHSI PCI ドライバ             | 3.0   | SunHSI_PCI_3.0/ | SUNWhsip<br>SUNWhsipm<br>SUNWhsipu                                                                                        |
| Java 3D                     | 1.3.1 | Java3D_1.3.1/   | SUNWj3doc<br>SUNWj3dem<br>SUNWj3drt<br>SUNWj3dut                                                                          |
| SunATM 5.1                  | 5.1   | $SumATM_5.1/$   | SUNWatm<br>SUNWatma<br>SUNWatmu                                                                                           |

表 2-3 製品別のパッケージ (続き)

| ソフトウェア製品                                                       | バージョン   | ディレクトリ                                        | パッケージ                                                                                                    |
|----------------------------------------------------------------|---------|-----------------------------------------------|----------------------------------------------------------------------------------------------------|
| Sun Enterprise 10000 SSP                                       | 3.5     | System_Service_Processor_3.5/                 | SUNWsspue<br>SUNWsspst<br>SUNWsspr<br>SUNWssppo<br>SUNWsspop<br>SUNWsspob<br>SUNWsspmn<br>SUNWsspid<br>SUNWsspfp<br>SUNWsspdr<br>SUNWsspdo<br>SUNWsspdf |
| Sun Enterprise 10000 Capacity On<br>Demand (COD) ソフトウェア        | 1.0     | Capacity_on_Demand_1.0/                       | SUNWcod<br>SUNWcodmn                                                                                                    |
| Sun Fire B10n content load balancing 1.1<br>blade ソフトウェア       |         | Sun_Fire_B10n_Load_Balancing_<br>$Blade_1.1/$ | SUNWclbut<br>SUNWclbx.u<br>SUNWjeclbut<br>SUNWjpclbut<br>SUNWjuclbut                                                                                    |
| Netra ct Platform ソフトウェア                                       | 1.0     | Netra_ct_Platform_1.0/                        | SUNW2jdrt<br>SUNWctac<br>SUNWcteux<br>SUNWctevx<br>SUNWctmgx<br>SUNWjecte                                                                               |
| Netra t11xx Alarms ソフトウェア                                      | 2.0     | Netra_t11xx_Alarms_2.0/                       | SUNWtsalm<br>SUNWtsalr<br>SUNWtsalu                                                                                                    |
| Lights Out Management $\vee$ 7 $\vdash$ $\forall$ $\neq$ 7 2.0 |         | Lights_Out_Management_2.0/                    | SUNWlomm<br>SUNWlomr<br>SUNWlomu<br>SUNWjlomu                                                                                                    |
| <b>WBEM-based Dynamic</b><br>Reconfiguration (WDR)             | $1.0\,$ | $WBEM_DR_1.0/$                                | SUNWWDRcfg<br>SUNWWDRr<br>SUNWmcfq                                                                                                    |

表 2-3 製品別のパッケージ (続き)

表 2-3 製品別のパッケージ (続き)

| ソフトウェア製品                                 | バージョン | ディレクトリ                                   | パッケージ                                                |
|------------------------------------------|-------|------------------------------------------|------------------------------------------------------|
| Solaris On Sun Hardware<br>Documentation | 1.0   | Solaris On Sun Hardware<br>Documentation | SUNWdhshw<br>SUNWdpshw<br>SUNWdhjashw<br>SUNWdpjashw |

注 – SMS ソフトウェア用パッケージもサプリメント CD に含まれていますが、 pkgadd コマンドを使用してインストールしないでください。SMS のインストール方 法と smsinstall コマンドの使用方法については、『System Management Services インストールマニュアル』を参照してください。このマニュアルの最新バージョン は、第 [3](#page-46-2) 章に記載されています。

注 – 日本語対応パッケージの名称と説明については[、付録](#page-64-2) A を参照してください。

パッケージのインストール中に問題が発生すると、その問題に関する情報が表示さ れ、その後に以下のメッセージが表示されます。

Do you want to continue with this installation?

**yes**、**no**、**quit** のいずれかを入力してください。

# <span id="page-31-0"></span>SunVTS (診断テスト) ソフトウェア

<span id="page-31-3"></span><span id="page-31-2"></span>SunVTS (Sun Validation and Test Suite) は、サンのハードウェアをテストするための 診断プログラムです。SunVTS では、複数のハードウェア診断テストを実行すること により、32 ビットおよび 64 ビットの Solaris オペレーティング環境において、ほと んどのハードウェア制御装置とデバイスの接続性、機能性を評価することができま す。

SunVTS は、開発者に独自のテスト・診断ツールを作成する基盤を提供します。この とき作成したツールは、SunVTS と共通のインタフェースで実行できます。

SunVTS アプリケーションに関するソフトウェアとマニュアルは、サプリメント CD に収録されています。

表 [2-4](#page-31-1) に、SunVTS 環境の主な機能を示します。

<span id="page-31-1"></span>

| 機能                                  | 説明                                                                                                    |
|-------------------------------------|----------------------------------------------------------------------------------------------------|
| SunVTS カーネル (vtsk)                  | SunVTS カーネルは、テストの全段階を制御します。デーモンとしてバックグラウ<br>ンドに存在し、必要なときだけに使用されます。SunVTS カーネルは、起動後にテ<br>スト対象のシステムのハードウェア構成を調べ、SunVTS ユーザーインタフェース<br>からの命令を待ちます。テスト中は、各テストの実行を調整し、これらのテスト<br>から送られてくるすべてのメッセージ (情報メッセージとエラーメッセージ) を管<br>理します。 |
| SunVTS CDE ユーザーイ<br>ンタフェース (vtsui)  | このインタフェースは、共通デスクトップ環境 (CDE) で動作します。このインタ<br>フェースでは、ローカルまたは遠隔ホストに対して、SunVTS テストセッションの<br>構成、実行、および監視を行うことができます。                                                                                                    |
| SunVTS TTY ユーザーイ<br>ンタフェース (vtstty) | モニターを備えていないシステム用に、SunVTS には TTY インタフェースが用意<br>されています。カーソルを動かすことにより SunVTS のテストセッションを管理<br>することができます。SunVTSは、端末、シェルツール、モデム経由の遠隔ログイ<br>ンセッションから使用することができます。                                                                    |
| コマンド行からの各テス<br>トの実行                 | 各テストは、SunVTS ユーザーインタフェースからだけでなく、UNIX® のコマン<br>ド行からも実行することができます。評価対象のハードウェアが1つだけの場合<br>は、そのテストだけを実行する方が便利です。                                                                                                    |
| カスタムテストのサポー<br>$\mathbb{R}$         | SunVTSの環境において、サン製品以外の実行形式テストバイナリを実行すること<br>ができます。この場合は、入力引数リストや出力ログファイルの管理はすべて、<br>SunVTS のカーネルではなく、そのテスト自身が行うことになります。SunVTS 環<br>境との関連を少なくするには、SunVTS によって作成される .customtest ファ<br>イルを編集します。                                 |

表 2-4 SunVTS 診断プログラムの概要

#### <span id="page-32-0"></span>SunVTS のパッケージ

<span id="page-32-3"></span>SunVTS を使用するために必要なパッケージを、表 [2-5](#page-32-3) に示します。

表 2-5 サプリメントCD に収録されているSunVTS のパッケージ

| 収録パッケージ   | 名称                                    | 説明                                             |
|-----------|---------------------------------------|------------------------------------------------|
| SUNWyts   | Validation Test Suite                 | SunVTS カーネル、ユーザーインタ<br>フェース、テストとツール            |
| SUNWytsmn | Validation Test Suite<br>Manual Pages | SunVTS のユーティリティーとバイナ<br>リのマニュアルページ (英語)        |
| SUNWivtsm | Japanese SunVTS<br>Manual Pages       | SunVTS のユーティリティーとバイナ<br>リのマニュアルページ (日本語 EUC)   |
| SUNWipvtm | Japanese SunVTS<br>Manual Pages       | SunVTS のユーティリティーとバイナ<br>リのマニュアルページ (日本語 PCK)   |
| SUNWiuvtm | Japanese SunVTS<br>Manual Pages       | SunVTS のユーティリティーとバイナ<br>リのマニュアルページ (日本語 UTF-8) |
| SUNWytsx  | Validation Test Suite                 | 64 ビット版診断テストソフトウェア                             |

#### <span id="page-32-1"></span>SunVTS のインストール

11 ページの「サプリメント CD [のソフトウェアのインストール」を](#page-22-0)参照してくださ い。

### <span id="page-32-2"></span>SunVTS ソフトウェアの使用方法

SunVTS ソフトウェアの使用方法については、Solaris ソフトウェアサプリメント CD に収録されている Solaris 9 4/04 on Sun Hardware Documentation-ja 内の、SunVTS マニュアルを参照してください。このリリースの新しい機能とテスト、およびテスト の機能拡張については、『SunVTS 5.1 Patch Set 5 Documentation Supplement』を 参照してください。テストの設定モード、インタフェース、およびオプションの全般 的な説明については『SunVTS ユーザーマニュアル』を参照してください。個々のテ ストについては『SunVTS テストリファレンスマニュアル』、簡易リファレンスにつ いては『SunVTS リファレンスカード』を参照してください。

## <span id="page-33-0"></span>OpenGL ソフトウェア

<span id="page-33-3"></span>Sun OpenGL ソフトウェアは、OpenGL アプリケーションプログラミングインタ フェース (API) を Solaris に実装したものです。OpenGL API は業界標準、ベンダー 中立のグラフィックスライブラリです。このライブラリは、いくつかの幾何図形プリ ミティブ描画機能と、多数の基本および高度 3D 描画機能 (変形、シェーディング、 ライティング、平滑化、テクスチャーマッピング、フォグ、アルファブレンディング など) を提供します。

### <span id="page-33-1"></span>プラットフォームのサポート

Sun OpenGL 1.3 ソフトウェアは、以下のデバイスをサポートしています。

- Creator グラフィックス、Creator3D グラフィックス、Elite3D グラフィックス、 Expert3D グラフィックス、XVR-500 および XVR-1000 — OpenGL 機能がハード ウェアによって高速化されます。
- SX、GX、GX+、TGX、TGX+、S24 OpenGL 機能がソフトウェアで実行されま す。
- TCX、SX、GX、Creator、Elite3D、Expert3D、XVR-500 および XVR-1000 ファミ リのグラフィックスアクセラレータを搭載しているすべての Sun SPARC システ ム。Ultra ワークステーション、Sun Enterprise、従来の SPARCstation ファミリ が含まれます。

#### <span id="page-33-2"></span>古いパッケージの削除

古いバージョンの Sun OpenGL ソフトウェアパッケージがある場合は、pkgrm コマ ンドを使用して削除する必要があります。

▼ 古いパッケージを削除する

1. pkginfo コマンドを使用して、古いバージョンの OpenGL パッケージがインストー ルされているかどうかを調べます。

以下のように、pkginfo | egrep -i "OpenGL" と入力します。インストールさ れている OpenGL パッケージの情報が表示されます。

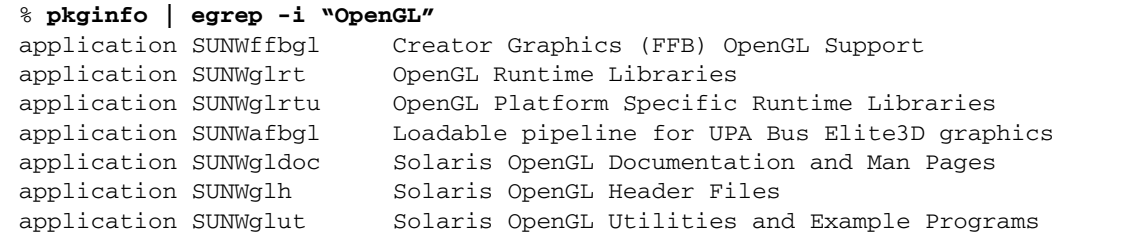

2. スーパーユーザーになります。

```
% su
Password: スーパーユーザーのパスワード
```
3. pkgrm を実行し、既存の Sun OpenGL 関連パッケージをすべて削除します。

# **pkgrm SUNWglrt SUNWglh...**

### <span id="page-34-0"></span>OpenGL のパッケージ

<span id="page-34-1"></span>Sun OpenGL で提供されるパッケージを、表 [2-6](#page-34-1) に示します。

表 2-6 OpenGL ソフトウェアパッケージ

| パッケージ名   | 説明                                                                                                    | デフォルトのインストール場所                      |
|----------|----------------------------------------------------------------------------------------------------|-------------------------------------|
| SUNWqlh  | OpenGL ヘッダーファイル                                                                                                    | /usr                                |
| SUNWgldp | Creator, Creator3D, Elite3D, Expert3D,<br>Expert3D-Lite, XVR-500, XVR-1000,<br>XVR-1200、および XVR-4000 グラフィック<br>スアクセラレータに対応した、OpenGL 32<br>ビットのロード可能なパイプライン | /usr/openwin/lib/GL/<br>devhandlers |

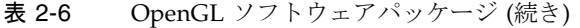

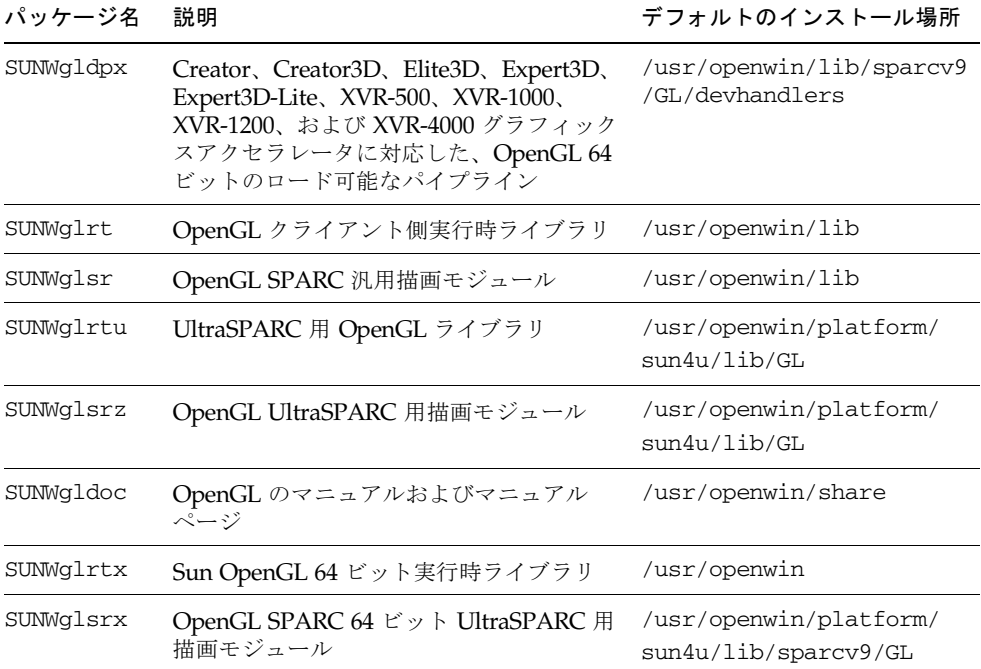

#### <span id="page-35-2"></span><span id="page-35-0"></span>OpenGL のインストール

11 ページの「サプリメント CD [のソフトウェアのインストール」を](#page-22-0)参照してくださ い。

### <span id="page-35-1"></span>インストール後の作業

パッケージのインストールを終えたら、以下の作業を行います。

#### ▼ パッケージのインストールを確認する

1. ウィンドウシステムを再起動し、新たにインストールした拡張 GLX サーバー機能を 読み込みます。

#### 2. og1 instal1 check を実行し、OpenGL ライブラリが正しくインストールされて いるかどうかを確認します。

ogl\_install\_check テストプログラムによって、使用されている OpenGL ライブ ラリとレンダリングプログラムのバージョンが示され、回転する輪が描画されます。 たとえば、UltraSPARC Creator3D で実行した場合は、以下のように表示されます。

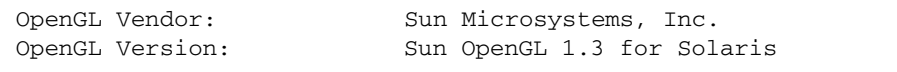

Sun OpenGL で問題が発生した場合は、以下の値を書き留めておいてください。問題 の診断を行う際に役立ちます。

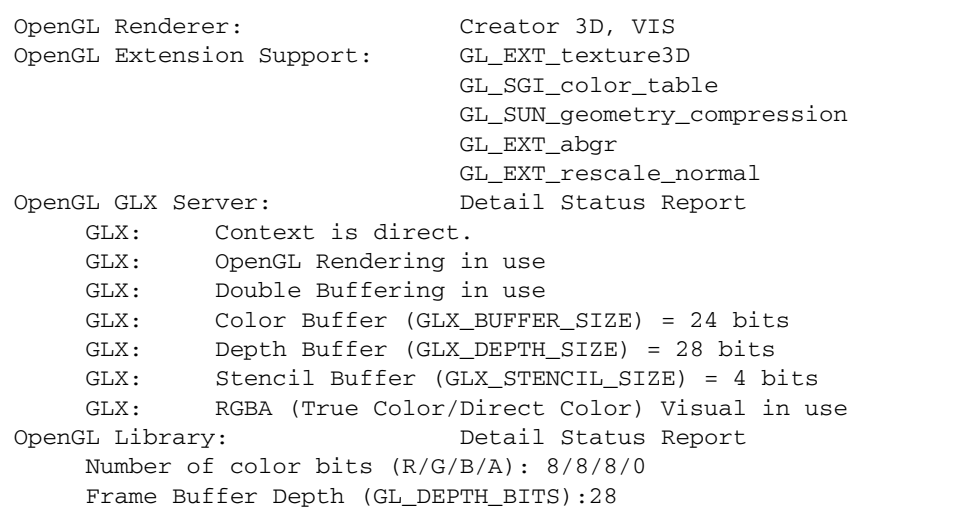

### <span id="page-36-0"></span>ローカルでアプリケーション実行時の描画速度が 遅い場合

Sun OpenGL は、描画速度を高速にするために、できるかぎり X サーバーをバイパ スし、フレームバッファーに対し直接描画処理を行おうとします。これは、Sun の DGA 機構によって画面の一部がロックされることにより実現されます。ただし、 Solaris のセキュリティー機能により、DGA を使用した画面の一部のロックは、最初 にウィンドウシステムにログインしたユーザーだけに許可されます。したがって、 ウィンドウシステムの所有者以外のユーザーが DGA を使用することはできません。

描画速度が遅い原因は、このセキュリティー機能にあると考えられます。たとえば、 あるユーザーがウィンドウシステムを起動し、同じワークステーションで別のユー ザーが su を使用して自分専用の環境に切り替えた場合は、2 人目のユーザーがロー カルにアプリケーションを実行することはできますが、DGA を使用することはでき ません。

ローカルでのアプリケーションの実行時に描画速度が遅い場合は、 /usr/openwin/demo/GL にある ogl\_install\_check 診断プログラムを実行し、 DGA を介してアプリケーションが実行されているかどうかを調べてください。 ogl\_install\_check からの OpenGL GLX サーバー状態レポートに、GLX コンテ キストが間接的であることが示されている場合は、すべてのユーザーが DGA にアク セスできるように、ログインアクセス権を変更します。

#### ▼ すべてのユーザーに DGA へのアクセス権を与える

1. スーパーユーザーになります。

% **su** Password: スーパーユーザーのパスワード

2. すべてのユーザーが、以下のデバイスに読み取り・書き込みをできるように、アクセ ス権を変更します。

% **chmod 666 /dev/mouse /dev/kbd /dev/sound/\* /dev/fbs/\***

これで、現在のウィンドウシステムセッション中に、すべてのユーザーが DGA を使 用できるようになります (X の認証に依存、xhost(1) を参照)。

3. ウィンドウシステムの再起動後も、引き続きすべてのユーザーが読み取り・書き込み をできるようにする場合は、/etc/logindevperm ファイルを開き、記述されてい るすべてのデバイスのデフォルトのアクセス権を変更します。0666 に変更すると、 読み・書きアクセスが可能になります。

たとえば、logindevperm ファイルの次の行の 0600 を 0666 に変更した場合は、次 回ログインしてウィンドウシステムを再起動した際に、すべてのユーザーが引き続き DGA にアクセスすることができます。

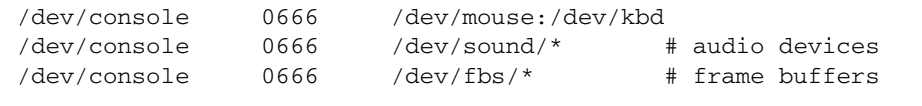

注 – この場合は、システムのセキュリティーが損なわれます。

## <span id="page-38-0"></span>サンのサーバー用 Sun Remote System Control

<span id="page-38-2"></span>Sun Remote System Control (以下、RSC) は、セキュリティー保護されたサーバー管 理ツールです。Solaris または Microsoft Windows クライアントからモデム回線や ネットワークを通じて、Sun Enterprise 250 サーバー、Sun Fire 280R サーバー、Sun Fire V880 サーバー、または Sun Fire V480 サーバーを監視したり制御することがで きます。RSC にはサーバーに問題が発生したときに、システム管理者に告知する機 能もあります。RSC によって、地理的に離れたシステムや物理的にアクセスできな いシステムに対して、遠隔システム管理をすることができます。Sun Enterprise 250 サーバー、Sun Fire 280R サーバー、Sun Fire V880 サーバー、または Sun Fire V480 サーバーは、RSC を利用するのに必要なすべてのハードウェア機能を備えていま す。

サンのサーバー用 Sun Remote System Control ソフトウェアは、サプリメント CD に収録されています。インストールについては、11 [ページの「サプリメント](#page-22-0) CD の [ソフトウェアのインストール」を](#page-22-0)参照してください。Remote System Control の設定 については、サプリメント CD の /RSC\_2.2.1/Product/SUNWjrscd パッケージ に含まれている PDF 形式の『Remote System Control (RSC) ユーザーマニュアル』 を参照してください。

Microsoft Windows 98、Windows NT 4.0、または Windows 2000 オペレーティング 環境が動作しているコンピュータ上に RSC クライアントソフトウェアをインストー ルするには、システムの CD-ROM ドライブにサプリメント CD を挿入します。 InstallShield アプリケーションが自動的に起動したら、プロンプトでディレクトリ名 を入力します。ユーザーが指定したこのディレクトリに、RSC 実行ファイルがイン ストールされます。

## <span id="page-38-1"></span>SunForum

<span id="page-38-3"></span>SunForum は、サンのワークステーション用の電子会議システムです。T.120 規格に 準拠しており、イントラネットやインターネット経由で、Microsoft NetMeeting や PictureTel LiveShare Plus バージョン 4.0 などの他社の T.120 規格製品とサンのコン ピュータ間で電子会議を行うことができます。

SunForum の機能を以下に示します。

- T.120 規格に準拠した他の UNIX システムや PC と共有しているアプリケーション を、閲覧したり制御できます。
- 遠隔マシンから、ローカルマシン上の Solaris アプリケーションを共有して、閲覧 したり制御できます。

■ ホワイトボード、クリップボード、チャット、ファイル転送を使い、互いの意見 やデータなどを送受信できます。

#### <span id="page-39-0"></span>SunForum のインストール

11 ページの「サプリメント CD [のソフトウェアのインストール」を](#page-22-0)参照してくださ い。

『SunForum ソフトウェアインストールマニュアル』および『SunForum ソフトウェ アユーザーマニュアル』は、16 ページの「pkgadd [によるスタンドアロンシステムへ](#page-27-0) の サプリメント CD [ソフトウェアのインストール」](#page-27-0)で説明している SunForum ディ レクトリ、および SunForum の Docs ディレクトリに PDF ファイルの形式で格納さ れています。

### <span id="page-39-1"></span>オンラインヘルプ

SunForum オンラインヘルプについては、SunForum メニューバーにあるヘルプメ ニューからヘルプを参照してください。

# <span id="page-39-6"></span><span id="page-39-2"></span>サプリメント CD に含まれるネットワー クアダプタのドライバ

<span id="page-39-5"></span>Solaris 9 4/04 サプリメント CD には、以下のソフトウェアが含まれています。

- <span id="page-39-4"></span>■ SunHSI PCI ドライバ
- SunATM ソフトウェア

### <span id="page-39-3"></span>ドライバのインストール

注 – サプリメント CD の各ドライバをインストールする前に、各アダプタのハード ウェアがシステムに取り付けられているか確認してください。各アダプタの詳細につ いては、それぞれの特記事項を参照してください。

11 ページの「サプリメント CD [のソフトウェアのインストール」を](#page-22-0)参照してくださ い。

#### <span id="page-40-0"></span>参照マニュアル

各アダプタの詳細については、以下のマニュアルを参照してください。

『特記事項: Sun GigabitEthernet デバイスドライバ』

『特記事項: hme FastEternet デバイスドライバ』

『特記事項: eri FastEternet デバイスドライバ』

『特記事項: Sun GigaSwift Eternet デバイスドライバ』

『特記事項: Quad FastEternet デバイスドライバ』

『Platform Notes: SunHSI/P Device Driver』(英語版)

『Platform Notes: SunATM Driver Software』(英語版)

## <span id="page-40-3"></span><span id="page-40-1"></span>VLAN の構成

Virtual Local Area Network (VLAN) は、一般的には、ネットワークユーザーのグ ループを管理可能なブロードキャストドメインに分割し、ワークグループの論理セグ メンテーションを作成し、また各論理セグメント間にセキュリティーポリシーを施行 するために使用されます。1 つのアダプタ上に複数の VLAN を使用することで、単 一のアダプタを持つサーバーが、複数の IP サブネット上に論理的に存在することが できます。デフォルトでは、サーバー上の VLAN を認識できる各アダプタに対し て、512 個の VLAN を定義できます。

ネットワークで複数の VLAN を必要としない場合には、デフォルトの構成を使用す ることができ、追加の構成は不要です。

<span id="page-40-2"></span>VLAN はさまざまな基準に従って作成できますが、それぞれの VLAN には、VLAN タグまたは VLAN ID (VID) を割り当てる必要があります。VID は 1 ~ 4094 の 12 ビットの識別子で、一意の VLAN を特定します。各ネットワークインタフェース (た とえば、ce0、ce1、ce2 など、または bge0、bge1、bge2 など) に対して、512 個 の可能な VLAN を作成できます。IP サブネットは一般的に使用されているため、 VLAN ネットワークインタフェースを構築する場合には IP サブネットを使用してく ださい。このことは、物理ネットワークインタフェースの VLAN インタフェースに 割り当てられるそれぞれの VID が、異なるサブネットに属することを意味します。

Ethernet フレームにタグを付けるには、そのフレームにタグヘッダーを追加する必要 があります。このヘッダーは、着信先 MAC アドレスおよび発信元 MAC アドレスの 直後に挿入されます。タグヘッダーは、2 バイトの Ethernet Tag Protocol Identifier (TPID, 0x8100) と 2 バイトの Tag Control Information (TCI) から構成されます。[図](#page-41-1) [2-1](#page-41-1) に Ethernet タグヘッダーの形式を示します。

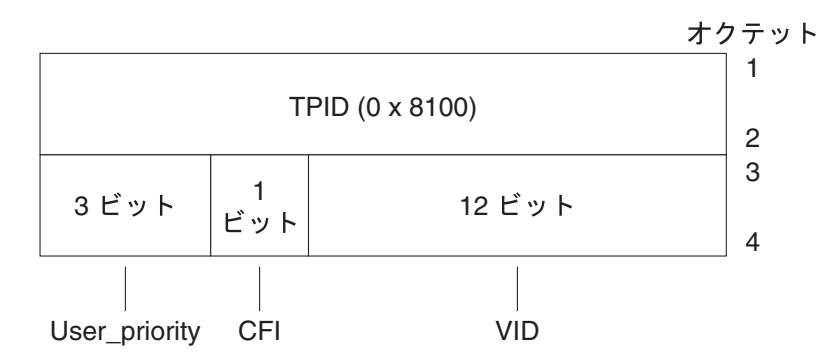

図 2-1 Ethernet タグヘッダーの形式

#### <span id="page-41-1"></span><span id="page-41-0"></span>▼ 静的 VLAN の構成

1. 各 VLAN に対して 1 つの hostname.ce*num* ファイル (IPv6 の場合は hostname6.ce*num* ファイル) を作成し、それをサーバー上の各アダプタに構成しま す。

システム上のネットワークアダプタは、ce という文字では参照できないことがあり ます。たとえば、hme、bge などの別の文字によってアダプタが認識される場合があ ります。これを調べるには、次のように入力してください (この例の出力結果は、シ ステムに hme アダプタが構成されている場合のものです)。

#### # **ifconfig -a**

```
lo0: flags=1000849<UP,LOOPBACK,RUNNING,MULTICAST,IPv4> mtu 8232 index 1
         inet 127.0.0.1 netmask ff000000 
hme0: flags=1000843<UP,BROADCAST,RUNNING,MULTICAST,IPv4> mtu 1500 index 2
         inet 129.156.200.77 netmask ffffff00 broadcast 129.156.200.255
```
<span id="page-41-2"></span>VID および Physical Point of Attachment (PPA) の両方を含む、次のネーミング形式 を使用してください。

VLAN 論理 PPA = 1000 \* *VID* + デバイス *PPA*  $ce123000 = 1000*123 + 0$ 

例 : hostname.ce123000

VLAN 論理 PPA = 1000 \* *VID* + デバイス *PPA*  $b$ ge11000 = 1000\*11 + 0

例 : hostname.bge11000

この形式では、構成できる PPA (インスタンス) の最大数が /etc/path\_to\_inst ファイル内で 1000 に制限されます。

たとえば、0 のインスタンスを持つ Sun GigabitEthernet/P 3.0 アダプタを搭載した サーバーが、VID 123 と 224 の 2 つの VLAN に属する場合、2 つの VLAN PPA とし て、それぞれ ce123000 と ce224000 を使用します。

<span id="page-42-2"></span>0 のインスタンスを持つ Broadcom Gigabit Ethernet アダプタを搭載したシステム が、VID 10 と 11 の 2 つの VLAN に属する場合には、2 つの VLAN PPA として、そ れぞれ bge10000 と bge11000 を使用します。

2. ifconfig(1M) を使用して、たとえば次のように VLAN 仮想デバイスを構成しま す。

<span id="page-42-0"></span># **ifconfig ce123000 plumb up** # **ifconfig ce224000 plumb up**

または、

# **ifconfig bge10000 plumb up** # **ifconfig bge11000 plumb up**

> <span id="page-42-1"></span>VLAN デバイスの ce123000 と ce224000 を搭載したシステムでの ifconfig -a の出力は、次のようになります。

```
# ifconfig -a
lo0: flags=1000849<UP,LOOPBACK,RUNNING,MULTICAST,IPv4> mtu 8232 index 1
         inet 127.0.0.1 netmask ff000000 
hme0: flags=1000843<UP,BROADCAST,RUNNING,MULTICAST,IPv4> mtu 1500 index 2
         inet 129.144.131.91 netmask ffffff00 broadcast 129.144.131.255
         ether 8:0:20:a4:4f:b8 
ce123000: flags=1000843<UP,BROADCAST,RUNNING,MULTICAST,IPv4> mtu 1500 index 3
         inet 199.199.123.3 netmask ffffff00 broadcast 199.199.123.255
         ether 8:0:20:a4:4f:b8 
ce224000: flags=1000843<UP,BROADCAST,RUNNING,MULTICAST,IPv4> mtu 1500 index 4
         inet 199.199.224.3 netmask ffffff00 broadcast 199.199.224.255
         ether 8:0:20:a4:4f:b8
```
VLAN デバイスの bge10000 と bge11000 を搭載したシステムでの ifconfig -a の出力は、次のようになります。

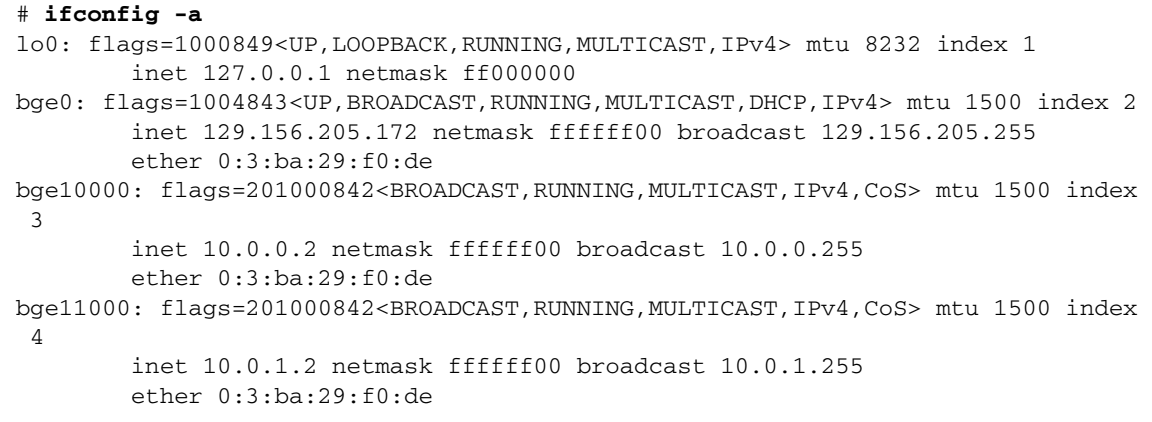

3. スイッチ上で VLAN タグと VLAN ポートを設定して、サーバー上で設定した VLAN と一致するようにします。

[手順](#page-42-0) 2 の例を使用して、スイッチ上の VLAN ポート 123 と 224、または VLAN ポー ト 10 と 11 を設定します。

VLAN タグと VLAN ポートの設定の具体的な操作については、スイッチに添付され ているマニュアルを参照してください。

## <span id="page-43-0"></span>Java 3D 1.3.1 API

<span id="page-43-2"></span>Java 3D™ 1.3.1 API は、3D グラフィックスのアプリケーションおよびアプレットを 書き込むためのひとまとまりのクラスです。開発者はこれらの高度な構成体により、 3D ジオメトリの作成・操作、およびレンダリングに使用される構造体の構築が可能 になります。アプリケーション開発者は、これらの構成体を使用するときわめて広大 なバーチャル世界を描くことができます。また、Java 3D ソフトウェアには、バー チャル世界を効果的にレンダリングするための情報が格納されます。

### <span id="page-43-1"></span>インストールに必要な条件

■ Java 3D 1.3.1 API には、OpenGL ソフトウェア (バージョン 1.1 ~ 1.3) が必要で す。

#### <span id="page-44-0"></span>Java 3D 1.3.1 のインストール

11 ページの「サプリメント CD [のソフトウェアのインストール」を](#page-22-0)参照してくださ い。

## <span id="page-44-1"></span>Sun Enterprise 10000 SSP

SSP のインストールとアップデート、最新情報については、『Sun Enterprise 10000 SSP インストールマニュアルおよびご使用の手引き』を参照してください。

# <span id="page-44-2"></span>Sun Enterprise 10000 Capacity on Demand 1.0

Capacity on Demand のインストールと最新情報については、『Sun Enterprise 10000 Capacity on Demand 1.0 インストールマニュアルおよびご使用の手引き』を参 照してください。

## <span id="page-44-3"></span>Netra ct Platform ソフトウェア

サプリメント CD の Netra ct Platform 1.0 ソフトウェアには、Netra ct サーバーで、 環境モニター、アラーム (RSC ソフトウェア)、および SNMP モニターをサポートす るために必要なソフトウェアが含まれています。

現在、Netra ct800 と Netra ct400 の 2 種類の Netra ct サーバーがあります。

このソフトウェアは、Netra サーバーではないサーバーにはインストールしないでく ださい。

第 3 章

# <span id="page-46-2"></span><span id="page-46-0"></span>サプリメント CD に収録されている マニュアル

この章では、サプリメント CD に収録されているマニュアルの格納場所と、オンライ ンマニュアルのインストールおよび参照方法について説明します。

注 – サプリメント CD に収録されているマニュアル (英語版と各国語対応版) は、 Web サイト http://docs.sun.com からも参照することができます。

この章では、以下の項目について説明します。

- 35 ページの「AnswerBook2 マニュアルと [Solaris 9 4/04](#page-46-1) リリース」
- 36 ページの「サプリメント CD [に収録されているマニュアル」](#page-47-0)
- 38 [ページの「インストールしたパッケージ内のマニュアルの参照」](#page-49-0)
- 39 ページの「[Solaris 9 4/04 on Sun Hardware Documentation Set](#page-50-0)」
- 43 ページの「Sun [マニュアルページのパッケージ」](#page-54-0)
- 44 [ページの「サプリメント](#page-55-0) CD のその他のマニュアル」

## <span id="page-46-1"></span>AnswerBook2 マニュアルと Solaris 9 4/04 リリース

Solaris 9 4/04 リリースでは、AnswerBook2™ 形式のマニュアルは提供されていませ ん。他製品の AnswerBook2 形式マニュアルについては、Solaris 9 4/04 リリースで も引き続き AnswerBook2 サーバー ソフトウェアを使用して参照することができま す。

<span id="page-47-2"></span>製品キットに同梱されている Solaris 9 4/04 Documentation CD には、大部分の Solaris マニュアルが PDF 形式と HTML 形式で収録されています。この CD の内容 の参照方法については、英語版とヨーロッパ言語版のマニュアルが収録されている Documentation CD にある以下のファイルを参照してください。

/cdrom/sol\_9\_404\_doc\_1of2/index.html

Solaris 9 4/04 Documentation CD と Solaris 9 4/04 Software Supplement CD の内容 は、Solaris 9 4/04 Operating Environment DVD にも収録されています。

# <span id="page-47-0"></span>サプリメント CD に収録されているマ ニュアル

マニュアルのパッケージは、サプリメント CD の以下のディレクトリに、PDF と HTML 形式ファイルで格納されています。

Solaris\_On\_Sun\_Hardware\_Documentation/Product

<span id="page-47-3"></span><span id="page-47-1"></span>収録されているマニュアルのパッケージを、表 [3-1](#page-47-1) に一覧で示します。

表 3-1 サプリメント CD に収録されている Solaris 9 4/04 マニュアルのディレクトリ

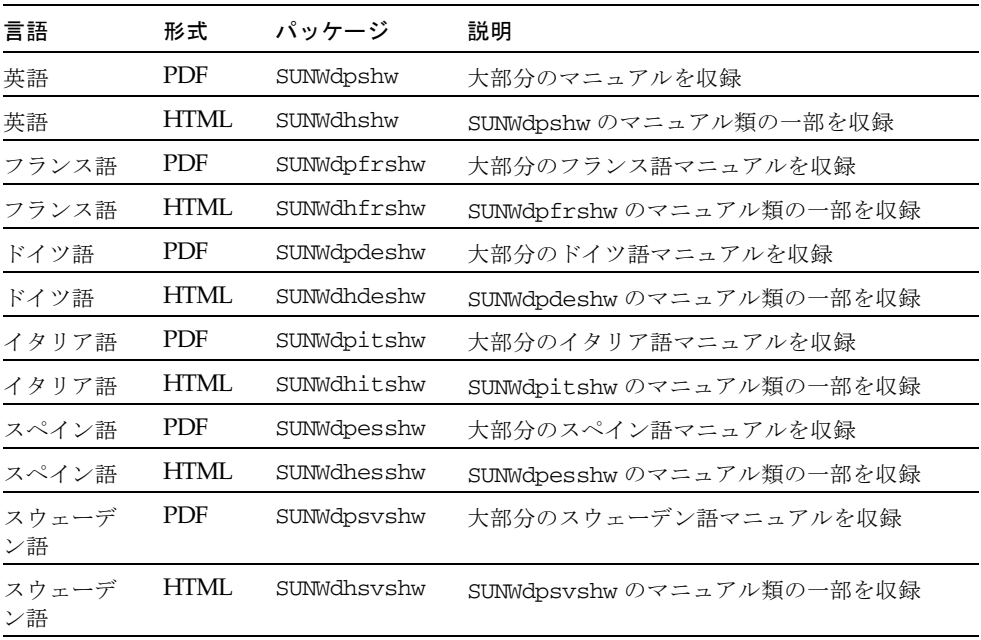

表 3-1 サプリメント CD に収録されている Solaris 9 4/04 マニュアルのディレクトリ (続き)

| 言語           | 形式         | パッケージ       | 説明                        |
|--------------|------------|-------------|---------------------------|
| 日本語          | PDF        | SUNWdpjashw | 大部分の日本語マニュアルを収録           |
| 日本語          | HTML       | SUNWdhjashw | SUNWdpjashw のマニュアル類の一部を収録 |
| 韓国語          | PDF        | SUNWdpkoshw | 大部分の韓国語マニュアルを収録           |
| 中国語<br>(繁体字) | <b>PDF</b> | SUNWdphshw  | 大部分の中国語 (繁体字) マニュアルを収録    |
| 中国語<br>(簡体字) | PDF        | SUNWdpcshw  | 大部分の中国語 (簡体字) マニュアルを収録    |

通常の Solaris インストールを行うと、マニュアルパッケージもデフォルトでインス トールされます。英語版マニュアルパッケージは必ずインストールされます。各国語 対応版でのインストールを行うと、その言語のマニュアルパッケージも同時にインス トールされます。

サプリメント CD に収録されている他のソフトウェアと同様、これらのパッケージ は、Solaris をインストールした後で個別にインストールすることができます。詳細 は、14 ページの「サプリメント CD [のソフトウェアのインストール」を](#page-25-4)参照してく ださい。

これらのマニュアルセットには、Solaris 9 4/04 以前のリリースでは異なるコレク ションに AnswerBook2 形式で収録されていたマニュアルも一部収められています。 このような以前の AnswerBook2 形式のマニュアルコレクションには、以下のものが あります。

- Solaris on Sun Hardware Collection-Japanese (SUNWahwja)
- Sun Enterprise 10000 SSP Collection-Japanese (SUNWjassp)
- Sun Enterprise 10000 COD Collection-Japanese (SUNWjcodb)
- OpenBoot Collection-Japanese (SUNWjopen)

<span id="page-48-1"></span><span id="page-48-0"></span>Product ディレクトリには、SUNWsdocs というパッケージも格納されています。こ のパッケージには、インストール中に使用されて、インストールする PDF および HTML のマニュアルセットの使いやすいリンクを提供するために必要なソフトウェ アが含まれています。

サプリメント CD から、PDF および HTML 形式のマニュアルを直接読むこともでき ます。サプリメント CD の最上位の Docs ディレクトリに index.html というファ イルが含まれており、このファイルからすべてのマニュアルにリンクしています。

# <span id="page-49-1"></span><span id="page-49-0"></span>インストールしたパッケージ内のマニュ アルの参照

インストールしたすべてのマニュアルパッケージには、booklist.html というファ イルが含まれています。この HTML ファイルをブラウザに読み込むと、そのディレ クトリに格納されている各マニュアルへのリンクが表示されます。

どの言語で PDF または HTML マニュアルセットをインストールしても、そのセット の booklist.html ファイルへのリンクが自動的に以下のファイルに追加されま す。

/var/opt/sun\_docs/sundocs.html

この HTML ファイルをブラウザで表示し、システムにインストールされているマ ニュアルセットへのリンクをたどってください。

注 – PDF 形式のファイルを表示するソフトウェアが必要な場合は、Adobe® Acrobat Reader プログラムを http://www.adobe.com からダウンロードまたは注文するこ とができます。

## <span id="page-50-0"></span>Solaris 9 4/04 on Sun Hardware Documentation Set

Solaris 9 4/04 on Sun Hardware Documentation Set に含まれているマニュアルの一 覧を示します。これらのマニュアルには、サンのハードウェア製品における Solaris 9 4/04 の使用方法についての一般的なマニュアルと、特定のハードウェアに関する特 記事項が含まれています。

| Part No. | マニュアル名                                             | 内容                                                                                                    |
|----------|----------------------------------------------------|----------------------------------------------------------------------------------------------------|
| 817-5636 | Solaris 9 4/04 Sun ハードウェアマ<br>ニュアル                 | サプリメント CD のソフトウェアのインストールに関す<br>る情報と、他のシステム製品のハードウェア関連トピッ<br>クを記載しています。                                                           |
| 817-3974 | Sun ハードウェア Solaris リファレン<br>スマニュアル                 | サプリメント CD に複数のパッケージとして収録されて<br>いるマニュアルページをまとめたものです。SunVTS ソ<br>フトウェアの情報を記載したマニュアルページも含まれ<br>ています。                                |
| 816-4631 | Sun 周辺機器使用の手引き                                     | Solaris 9 4/04 オペレーティング環境で使用するドライ<br>ブとその他の周辺機器のインストールの概要です。SCSI<br>アドレスの設定方法などが記載されています。                                        |
| 817-0408 | Sun フレームバッファー使用の手引き                                | TurboGXPlus、SX、PGX (m64)、および Creator<br>graphics accelerator フレームバッファーの各機能の使用<br>方法を記載しています。1台のシステムに複数のモニ<br>ターを構成する方法も説明されています。 |
| 816-0867 | SunForum 3.2 ソフトウェアユーザー<br>マニュアル                   | SunForum 3.2 ソフトウェアの使用方法を説明していま<br>す。                                                                                            |
| 816-7253 | SunVTS 5.1 ユーザーマニュアル                               | SunVTS 診断ソフトウェアの基本的な使用方法について<br>説明しています。                                                                                         |
| 816-7254 | SunVTS 5.1 テストリファレンスマ<br>ニュアル                      | SunVTS 診断ソフトウェアで行うことができる各テスト<br>について説明しています。                                                                                     |
| 817-4350 | SunVTS 5.1 Patch Set 5<br>Documentation Supplement | Patch Set によってベースバージョンの VTS に追加され<br>た補足情報です (英語版 Sun Hardware Documentation<br>Set に含まれています)。                                   |
| 816-7252 | SunVTS リファレンスカード                                   | SunVTS 診断ソフトウェアの使用方法の概要を示した<br>カードです。                                                                                            |

表 3-2 Solaris 9 4/04 on Sun Hardware Documentation Collection の内容

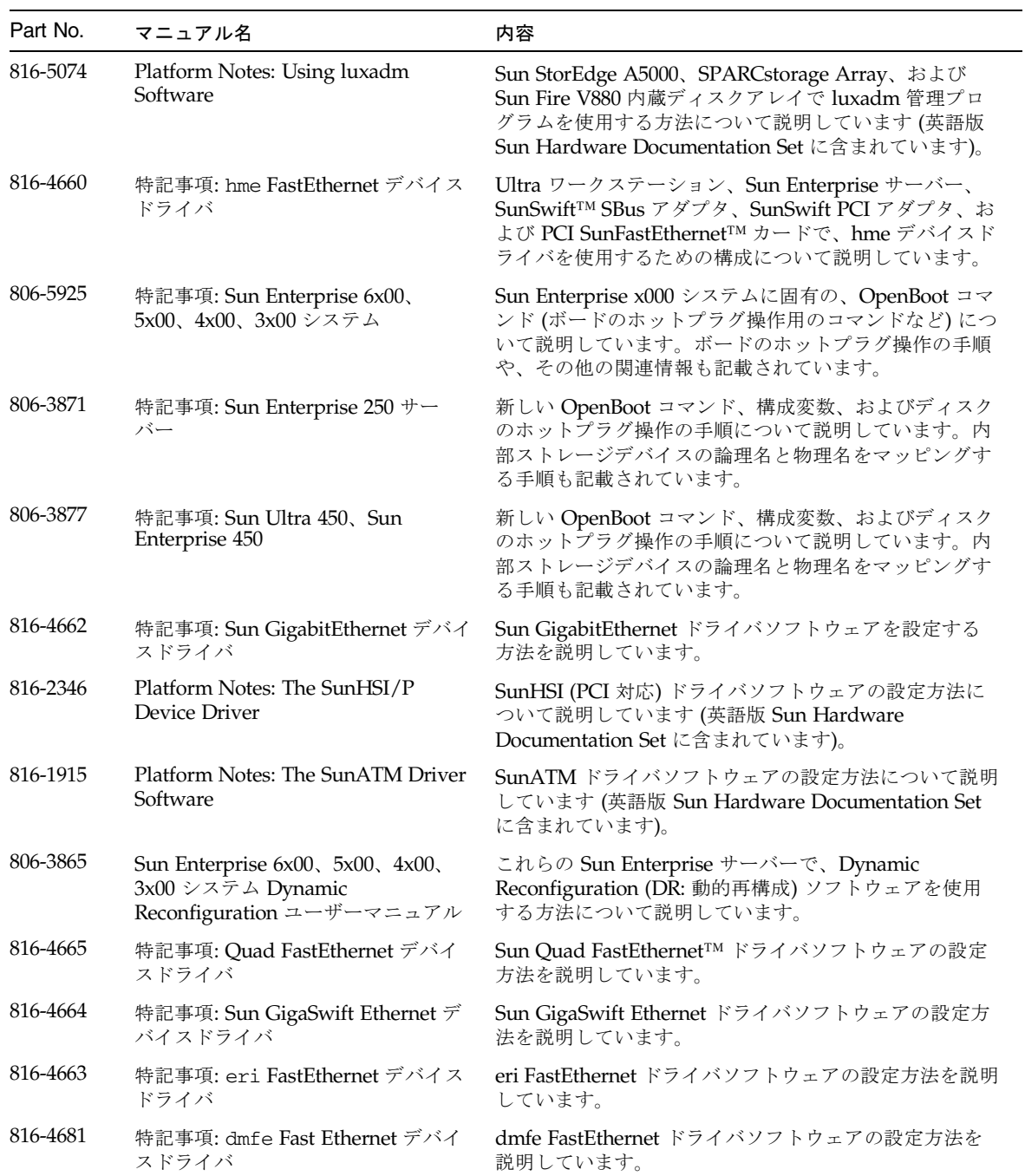

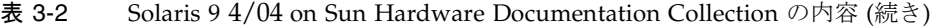

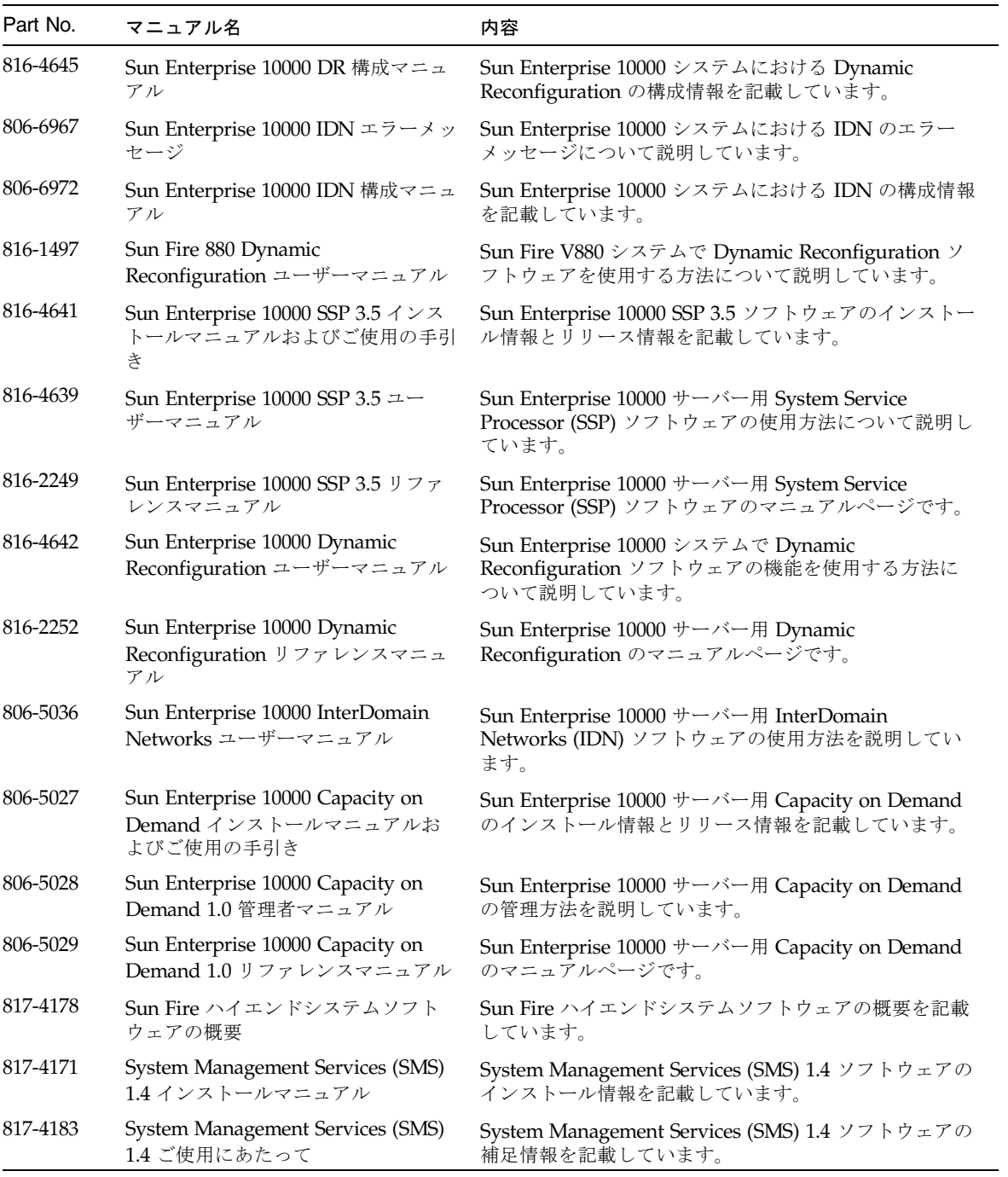

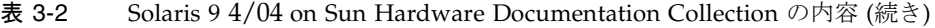

| Part No. | マニュアル名                                                                                | 内容                                                                                          |
|----------|---------------------------------------------------------------------------------------|---------------------------------------------------------------------------------------------|
| 817-4175 | System Management Services 1.4 管<br>理者マニュアル                                           | System Management Services (SMS) 1.4 ソフトウェアの<br>管理方法を説明しています。                               |
| 817-4176 | System Management Services (SMS)<br>1.4 リファレンスマニュアル                                   | System Management Services (SMS) 1.4 ソフトウェアの<br>マニュアルページです。                                 |
| 817-5311 | Sun Fire ハイエンドシステム<br>Dynamic Reconfiguration (DR) = -<br>ザーマニュアル                     | Sun Fire ハイエンドシステムでの Dynamic<br>Reconfiguration ソフトウェアの使用方法を説明してい<br>ます。                    |
| 817-4608 | System Management Services (SMS)<br>1.4 Dynamic Reconfiguration $2 -$<br>ザーマニュアル      | System Management Services (SMS) 1.4 ソフトウェアで<br>の動的再構成について説明しています。                          |
| 806-2966 | OpenBoot 2.x コマンド・リファレン<br>スマニュアル                                                     | OpenBoot 2.x の各コマンドの説明とその他の情報を記載<br>しています。                                                  |
| 806-2965 | OpenBoot 2.x の手引き                                                                     | OpenBoot 2.x の各コマンドを簡潔に説明しています。                                                             |
| 806-2928 | OpenBoot 3.x コマンド・リファレン<br>スマニュアル                                                     | OpenBoot 3.x の各コマンドの説明とその他の情報を記載<br>しています。                                                  |
| 806-2967 | <b>OpenBoot 3.x</b> の手引き                                                              | OpenBoot 3.x の各コマンドを簡潔に説明しています。                                                             |
| 816-1177 | OpenBoot 4.x Command Reference<br>Manual                                              | OpenBoot 4.x の各コマンドの説明とその他の情報を記載<br>しています (英語版 Sun Hardware Documentation Set<br>に含まれています)。 |
| 806-1379 | Writing FCode 3.x Programs                                                            | FCode プログラムの作成に関する情報を記載しています<br>(英語版 Sun Hardware Documentation Set に含まれてい<br>ます)。          |
| 816-7273 | WDR 開発ガイド (システム管理アプ<br>リケーションの作成)                                                     | システム管理者が、動的再構成を実行する WBEM ベー<br>スのアプリケーションを開発するために必要な情報を記<br>載しています。                         |
| 816-7269 | WDR インストールマニュアル                                                                       | WDR ソフトウェアを Sun Fire 15K、6800、4810、4800<br>および 3800 サーバーにインストールするための手順を<br>記載しています。         |
| 816-3315 | Sun Remote System Control (RSC) 2.2<br><b>Release Notes</b>                           | RSC ソフトウェアのリリース情報を記載しています(英<br>語版 Sun Hardware Documentation Set に含まれていま<br>す)。             |
| 806-3987 | Sun Remote System Control (RSC)<br><b>Installation Guide</b>                          | RSC ソフトウェアのインストール情報を記載しています<br>(英語版 Sun Hardware Documentation Set に含まれてい<br>ます)。           |
| 816-3233 | Sun Remote System Control (RSC) 2.2<br>ユーザーマニュアル                                      | RSC ソフトウェアの使用方法を説明しています。                                                                    |
| 817-4921 | Sun Fire ミッドレンジシステム<br>Dynamic Reconfiguration $\Box$ - $\forall$ - $\forall$<br>ニュアル | Sun Fire ミッドレンジシステムでの動的再構成の実行方<br>法を説明しています。                                                |

表 3-2 Solaris 9 4/04 on Sun Hardware Documentation Collection の内容 (続き)

## <span id="page-54-0"></span>Sun マニュアルページのパッケージ

<span id="page-54-4"></span><span id="page-54-3"></span>Solaris Web Start を使用して製品をインストールしたときは、製品のマニュアルペー ジは自動的にインストールされます。製品のマニュアルページだけをインストール し、製品はインストールしない場合は、pkgadd を使用してください。

| パッケージ名    | 名称                                                    | 説明                                                      |
|-----------|-------------------------------------------------------|---------------------------------------------------------|
| SUNWvtsmn | Validation Test Suite Manual Pages                    | SunVTS のドライバとバイナリのマニュア<br>ルページ (英語)                     |
| SUNWivtsm | Japanese Online Validation Test Suite<br>Manual Pages | SunVTS のドライバとバイナリのマニュア<br>ルページ (日本語 EUC)                |
| SUNWjpvtm | Japanese Online Validation Test Suite<br>Manual Pages | SunVTS のドライバとバイナリのマニュア<br>ルページ (日本語 PCK)                |
| SUNWjuvtm | Japanese Online Validation Test Suite<br>Manual Pages | SunVTS のドライバとバイナリのマニュア<br>ルページ (日本語 UTF-8)              |
| SUNWhsipm | SunHSI/P Manual Pages                                 | SunHSI PCIのマニュアルページ<br>(英語)                             |
| SUNWsspmn | SSP Manual Pages                                      | SSP のマニュアルページ (英語)                                      |
| SUNWcodmn | Capacity on Demand Manual Pages                       | COD のマニュアルページ (英語)                                      |
| SUNWrsc   | Remote System Control                                 | rscadm のマニュアルページ (このパッケー<br>ジにソフトウェアと共に含まれています)<br>(英語) |

表 3-3 サプリメント CD に収録されているマニュアルページのパッケージ

### <span id="page-54-1"></span>Sun マニュアルページのインストール

14 ページの「サプリメント CD [のソフトウェアのインストール」を](#page-25-4)参照してくださ い。

### <span id="page-54-5"></span><span id="page-54-2"></span>Sun マニュアルページの使用方法

インストールした Sun マニュアルページを表示するには、Solaris のマニュアルペー ジを表示するときと同様に、man コマンドを使用します。日本語マニュアルページ は、ja (EUC)、ja\_JP.PCK、ja\_JP.UTF-8 のロケールについて、それぞれ用意されてい ます。使用するロケールに対応した、日本語マニュアルページをインストールして使 用してください。Solaris 9 4/04 on Sun Hardware Documentation-ja の『Sun ハード ウェア Solaris リファレンスマニュアル』は、Sun マニュアルページをまとめたもの です。

# <span id="page-55-0"></span>サプリメント CD のその他のマニュアル

ここまで説明したマニュアル以外に、サプリメント CD には、以下のマニュアルが収 録されています。

表 3-4 サプリメント CD のその他のマニュアル

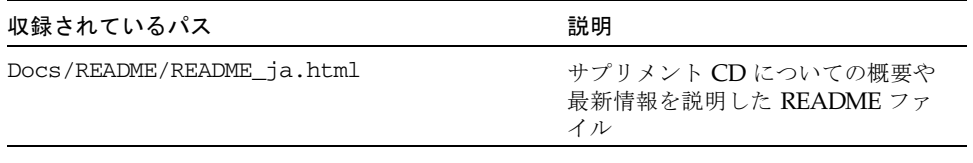

注 – ファイル名の \_ja という文字列は、そのマニュアルが日本語版であることを示 しています。

第 4 章

# <span id="page-56-2"></span><span id="page-56-0"></span>サンのハードウェアにおける電源管 理

<span id="page-56-4"></span><span id="page-56-3"></span>電源管理システムは、米国 EPA (Environmental Protection Agency) のコンピュータ 製品用の省電力ガイドライン (Energy Star®) に準拠しています。以下の方法でシス テムの消費電力を節約します。

Sun Microsystems, Inc. では、このガイドラインに準拠するために、電力が効率的に 使用されるようにハードウェアを設計しています。また、電源管理設定を構成するた めに、Power Management ソフトウェアを提供しています。Sun のワークステー ションとデバイスは、一定時間使用されていないときに消費電力を減少させるため に、省電力モードで動作させることができます。

この章は、Solaris 9 User Collection-Japanese の『Solaris 共通デスクトップ環境ユー ザーズ・ガイド』に記載されている電源管理に関する内容を補足するものです。

- この章では、以下の項目について説明します。
- 45 [ページの「サポートされるプラットフォームとシステム間の違い」](#page-56-1)
- 48ページの「SPARCstation 4 [に関する注意事項」](#page-59-0)

## <span id="page-56-1"></span>サポートされるプラットフォームとシス テム間の違い

電源管理システムは、sun4m および sun4u のアーキテクチャーでサポートされてい ます。ただし、ソフトウェアの機能とデフォルト値は、各プラットフォームによって 異なります。詳細は、Solaris 9 User Collection-Japanese の『Solaris 共通デスクトッ プ環境ユーザーズ・ガイド』を参照してください。

<span id="page-57-0"></span>注 – 電源管理システムは、sun4d のアーキテクチャーではサポートされていませ  $h_{\circ}$ 

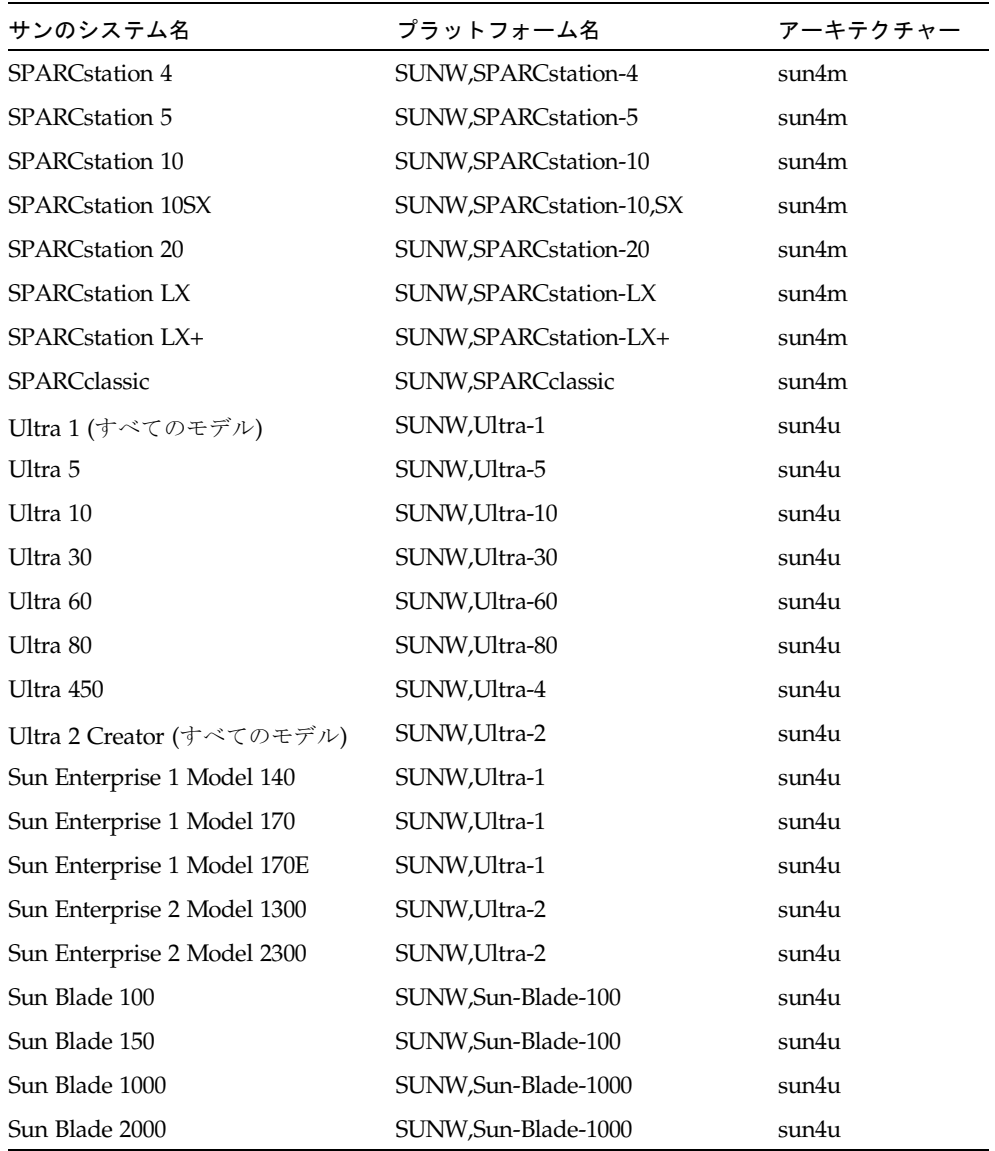

表 4-1 電源管理システムがサポートされるプラットフォーム名とアーキテクチャー

注 – SPARCstation Voyager™ は、sun4m アーキテクチャーのシステムですが、今 回の Solaris リリースではサポートされていません。

### <span id="page-58-4"></span><span id="page-58-0"></span>システムアーキテクチャーの違いとデフォルト設 定

<span id="page-58-2"></span><span id="page-58-1"></span>利用できる電源管理機能は、ワークステーションの SPARC アーキテクチャーによっ て決定されます。システムのアーキテクチャーについては、表 [4-1](#page-57-0) を参照してくださ い。電源管理機能のデフォルトの動作は、システムによって異なります。表 [4-2](#page-58-1) を参 照してください。

<span id="page-58-11"></span><span id="page-58-10"></span><span id="page-58-9"></span><span id="page-58-7"></span><span id="page-58-6"></span><span id="page-58-5"></span><span id="page-58-3"></span>

| 電源管理機能                    | sun4m                                       | sun4u (Ultra)/<br>Energy Star 2.0 | sun4u (Sun Blade)/ $+ - \lambda$<br>Energy Star 3.0 |          |
|---------------------------|---------------------------------------------|-----------------------------------|-----------------------------------------------------|----------|
| ディスプレイの電源管理               | $\left(\begin{array}{c} \end{array}\right)$ |                                   |                                                     |          |
| ディスプレイの電源管理<br>(デフォルトとして) | ∩                                           |                                   |                                                     |          |
| デバイスの電源管理                 | $\times$                                    | $\times$                          | ()                                                  | $\times$ |
| デバイスの電源管理<br>(デフォルトとして)   |                                             |                                   |                                                     |          |
| 保存停止 - 復元再開               | ( )                                         | ( )                               | ∩                                                   | X        |
| 保存停止 - 復元再開<br>(デフォルトとして) | $\times$                                    |                                   | $\times$                                            |          |
| 自動停止                      | X                                           |                                   |                                                     | $\times$ |
| 自動立ち上がり<br>(デフォルトとして)     |                                             |                                   | $\times$                                            |          |

表 4-2 各 SPARC アーキテクチャーで利用できる電源管理機能

<span id="page-58-8"></span>注 – デバイスによっては、アーキテクチャーでサポートされている電源管理機能の 一部が利用できない場合もあります。

## <span id="page-59-0"></span>SPARCstation 4 に関する注意事項

この節では、SPARCstation 4 システムで電源管理システムを使用する際の制限事項 について説明します。

SPARCstation 4 システムの外部機器用 AC 電源は、本体のスイッチと連動していま せん。AC 電源スイッチは、外部機器用電源からの電流を制御しないため、外部機器 用電源にモニターを接続した場合は、システム本体の電源スイッチでそのモニターの 電源を切ることはできません。同様に、電源管理システムのソフトウェアでも、モニ ターの電源を自動的に切ることはできません。

消費電力を節約するには、省電力ガイドライン (Energy Star) 準拠のモニターを使用 してください。SPARCstation 4 の標準構成では、Energy Star 準拠のモニターを用意 しています (サーバー構成の SPARCserver 4 の場合は適用されません)。

SPARCserver 4 には、本体のスイッチと連動する外部機器用のコンセントが装備され ています。

## <span id="page-60-2"></span><span id="page-60-0"></span>OpenBoot 緊急時の処理

最新のサンのワークステーションでは、USB キーボードが採用されたことにより、 OpenBoot 緊急時の処理の一部が変更になりましたStop-N、Stop-D および Stop-F コ マンドは、従来の (非 USB) キーボードが接続されたシステムでは利用できますが、 USB キーボードが接続されたシステムではこれらコマンドはサポートされていませ ん。従来のキーボードが接続されたシステムと、新たに USB キーボードが接続され たシステムについて、それぞれの場合の OpenBoot 緊急時の処理を以下に説明しま す。

- 49 ページの「従来の (非 USB) [キーボードが接続されたシステムでの](#page-60-1) OpenBoot 緊 [急時の処理」](#page-60-1)
- 50 ページの「USB [キーボードが接続されたシステムでの](#page-61-0) OpenBoot 緊急時の処 [理」](#page-61-0)

# <span id="page-60-4"></span><span id="page-60-3"></span><span id="page-60-1"></span>従来の (非 USB) キーボードが接続され たシステムでの OpenBoot 緊急時の処理

以下に示すコマンドを発行する場合は、システムの電源を投入した後、直ちに指定さ れたキーを数秒間押して、キーボードの LED が点滅するまで押し続けます。

| コマンド   | 説明                                                                                                    |
|--------|----------------------------------------------------------------------------------------------------|
| Stop   | POSTを省略します。このコマンドはセキュリティモードには依存<br>しません。(注: 一部のシステムはデフォルトで POST を省略しま<br>す。その場合は、Stop-Dを使用して POSTを起動してください。) |
| Stop-A | 強制終了させます。                                                                                                    |

表 5-1 非 USB キーボードでの OpenBoot 緊急時コマンド

| コマンド   | 説明                                                                                 |
|--------|------------------------------------------------------------------------------------|
| Stop-D | 診断モードに入ります (diag-switch? を true に設定します)。                                           |
| Stop-F | プローブを行わず、ttya で FORTH に入ります。fexit を使用して<br>初期設定処理を続けます。ハードウェアが壊れている場合に効果が<br>あります。 |
| Stop-N | NVRAMの内容をデフォルトに設定します。                                                              |

表 5-1 非 USB キーボードでの OpenBoot 緊急時コマンド (続き)

# <span id="page-61-3"></span><span id="page-61-0"></span>USB キーボードが接続されたシステム での OpenBoot 緊急時の処理

USB キーボードが接続されたシステムで Stop コマンドの機能を実行する方法につい て、以下に説明します。

#### <span id="page-61-1"></span>Stop-A の機能

Stop-A (中止) コマンドは、従来のキーボードのシステムの場合と同様に動作しま す。ただし、システムがリセットされた後の数秒間は実行されません。

#### Stop-N の機能

- <span id="page-61-2"></span>▼ Stop-N に相当する機能を使用する
	- 1. システムに電源を投入後、フロントパネルの電源ボタン LED が点滅を開始して、警 告音が聞えるまで待ちます。

2. マウスをダブルクリックするような感じで、フロントパネルの電源ボタンをすばやく 2回押します。

NVRAM の内容がデフォルト値に正しくリセットされたことを示す、以下の画面が 表示されます。

```
Sun Blade 1000 (2 X UltraSPARC-III) , Keyboard Present
OpenBoot 4.0, 256 MB memory installed, Serial #12134241.
Ethernet address 8:0:20:b9:27:61, Host ID: 80b92761.
Safe NVRAM mode, the following nvram configuration variables have
been overridden:
   'diag-switch?' is true
   'use-nvramrc?' is false
   'input-device', 'output-device' are defaulted
   'ttya-mode', 'ttyb-mode' are defaulted
These changes are temporary and the original values will be 
restored
after the next hardware or software reset.
ok
```
一部の NVRAM の構成パラメタは、デフォルトにリセットされることに注意してく ださい。これらデフォルトのパラメタには、TTYA 設定のように問題を引き起こす可 能性の高いパラメタが含まれます。これらの NVRAM 設定は、前述のように電源を 入切する場合のみ、デフォルトにリセットされます。この時点で本体をリセットする 以外に何も行わなければ、NVRAM の設定パラメタの値の変更は保存されません。 手動で変更した場合のみ、変更した値が保存されます。これ以外の、カスタマイズさ れた NVRAM 設定はすべて保持されます。

**set-defaults** と入力すると、カスタマイズされた NVRAM 値はいずれも破棄さ れ、すべての NVRAM 構成パラメタは、デフォルトの設定に復元されます。

注 – 電源ボタン LED の点滅が停止し、点灯状態になったら、もう一度電源ボタンを 押してシステムの電源を切断します。

#### <span id="page-62-0"></span>Stop-F の機能

USB キーボードのシステムでは、Stop-F の機能は利用できません。

#### <span id="page-63-0"></span>Stop-D の機能

USB キーボードのシステムは、Stop-D (診断) キーシーケンスに対応していません。 ただし、電源ボタンを 2 回押す (Stop-N の機能を参照) 方法を使用することで、一時 的に diag-switch? が true に設定されるため、Stop-D とほぼ同様の機能をエミュ レートすることができます。常時、診断モードを有効にする場合は、以下のように入 力します。

ok **setenv diag-switch? true**

付録 A

# <span id="page-64-2"></span><span id="page-64-0"></span>サプリメント CD の日本語化された パッケージ一覧

この章では、以下の項目について説明します。

■ 53 [ページの「日本語化されたパッケージ一覧」](#page-64-1)

# <span id="page-64-1"></span>日本語化されたパッケージ一覧

<span id="page-64-3"></span>表 A-1 日本語化されたパッケージ

| ソフトウェア                | パッケージ名    | 説明                                             |
|-----------------------|-----------|------------------------------------------------|
| SunForum              | SUNWiadat | SunForum メッセージ (日本語 EUC)                       |
|                       | SUNWipdat | SunForum メッセージ (日本語 PCK)                       |
| Remote System Control | SUNWiersc | Remote System Control (日本語 EUC)                |
|                       | SUNWirscd | Remote System Control ユーザーマニュ<br>アル (PDF 形式)   |
|                       | SUNWjrscj | Remote System Control GUI<br>(日本語 EUC)         |
| <b>SunVTS</b>         | SUNWjpvtm | SunVTS マニュアルページ<br>(日本語 PCK)                   |
|                       | SUNWjuvtm | SunVTS マニュアルページ<br>(日本語 UTF-8)                 |
|                       | SUNWjvtsm | SunVTS マニュアルページ<br>(日本語 EUC)                   |
| Netra ct              | SUNWjecte | Netra ct Platform マニュアルページ/<br>メッセージ (日本語 EUC) |

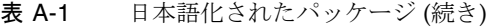

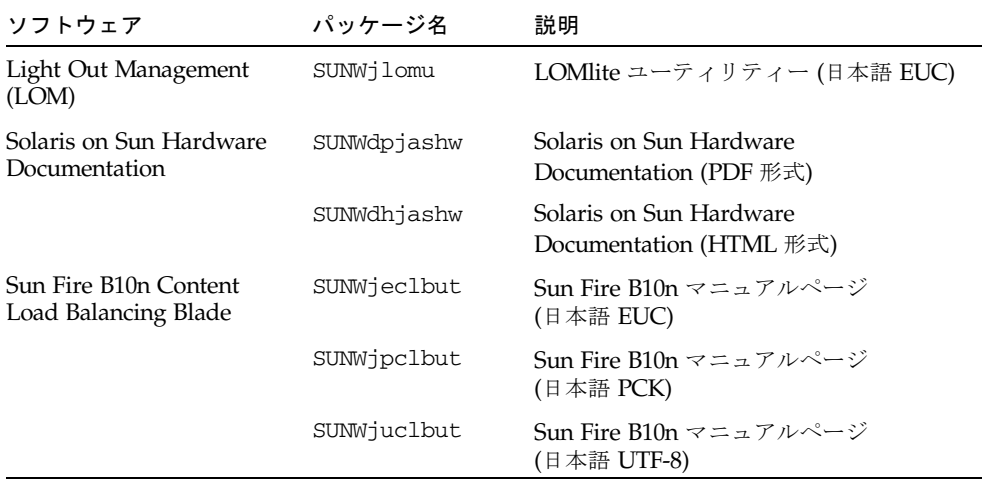

# <span id="page-66-0"></span>索引

#### D

Documentation C[D, 36](#page-47-2)

#### E

EPA (Environmental Protection Agency[\), 45](#page-56-3)

### I

ifconfig -a, [31](#page-42-1)

#### J

Java 3D[, 32](#page-43-2)

#### O

OpenBoot 緊急時の処理[, 49](#page-60-3) OpenG[L, 22](#page-33-3)

#### P

pkgadd[, 16](#page-27-2) アップデート版ソフトウェアのインストール [, 16](#page-27-3)

R Remote System Contro[l, 27](#page-38-2)

#### S

Solaris Web Start 2.0[, 14](#page-25-5) Solaris のインストール[, 3](#page-14-3) SPARC アーキテクチャー[, 47](#page-58-2) sun4u UltraSPARC III (Energy Star, v3)[, 47](#page-58-3) SunAT[M, 28](#page-39-4) SunForu[m, 27](#page-38-3) SunHSI PCI ドライバ[, 28](#page-39-5) SunVT[S, 20](#page-31-2)

U USB キーボードでの緊急時処理[, 50](#page-61-3)

#### V

VLAN I[D, 29](#page-40-2) 仮想デバイス[, 31](#page-42-2) ネーミング形式[, 30](#page-41-2) VLAN の構成[, 29](#page-40-3)

#### W

Web Star[t, 14](#page-25-6)

#### あ

アーキテクチャー[, 3](#page-14-4)

#### い

インストール Java 3D API[, 32](#page-43-2) OpenGL[, 24](#page-35-2) SunForum[, 27](#page-38-3) Sun Remote System Contro[l, 27](#page-38-2) SunVTS[, 20](#page-31-2) ネットワークアダプタのドライバ[, 28](#page-39-6) マニュアルページ[, 43](#page-54-3)

#### か カーネルのサポート、32 ビットおよび 64 ビット [, 8](#page-19-2)

#### き

キーボードでの緊急時の処理 USB[, 50](#page-61-3) 非 USB[, 49](#page-60-4)

#### さ

サプリメント CD pkgadd によるインストール[, 16](#page-27-2) ソフトウェアの一覧[, 12](#page-23-2) ソフトウェアのインストール[, 14](#page-25-7) 内容[, 43](#page-54-4) サプリメント CD のソフトウェアのインストール Solaris のインストールの一部として[, 14](#page-25-8) Web Start の使用[, 14](#page-25-6) スタンドアロンシステム[, 16](#page-27-4)

#### し

システムアーキテクチャーの確認[, 3](#page-14-5) システムアーキテクチャーの違い[, 47](#page-58-4) sun4[m, 47](#page-58-5) sun4u (以前の Energy Star,v3)[, 47](#page-58-6) sun4u (以前の Energy Star 3.0[\), 47](#page-58-7) 自動立ち上がり機能[, 47](#page-58-8) 自動停止機能[, 47](#page-58-9) 診断テスト[, 20](#page-31-3)

#### て

ディスプレイの電源管理[, 47](#page-58-10) デバイスの電源管理[, 47](#page-58-11) 電源管理[, 45](#page-56-4) 電源管理機能のデフォルト設定[, 47](#page-58-4)

#### に 日本語化されたパッケージ[, 53](#page-64-3)

#### ね

ネットワークアダプタのドライバ[, 28](#page-39-6)

## ひ

非 USB キーボードでの緊急時処理[, 49](#page-60-4)

#### ふ ファームウェア、Sun Fire および Netra サーバー でのアップグレード[, 2](#page-13-1) プラットフォーム、サポート対象[, 3](#page-14-6) プラットフォーム名[, 3](#page-14-7) フレームバッファー、サポート対象[, 8](#page-19-3)

ま マニュアル HTM[L, 37](#page-48-0) PDF[, 37](#page-48-1) マニュアルの参照[, 38](#page-49-1) マニュアルのパッケージ一覧[, 36](#page-47-3) マニュアルページ[, 43](#page-54-3) 表示[, 43](#page-54-5)